Valido a partire dalla versione 01.00 (versione del dispositivo)

# Istruzioni di funzionamento Flowphant T DTT31, DTT35

Interruttore flussometrico

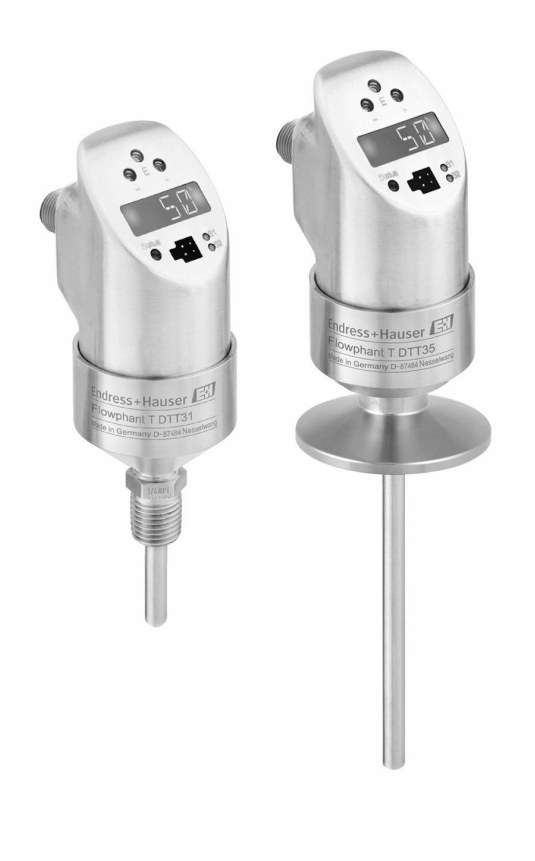

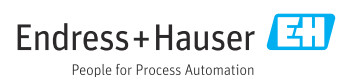

# Indice

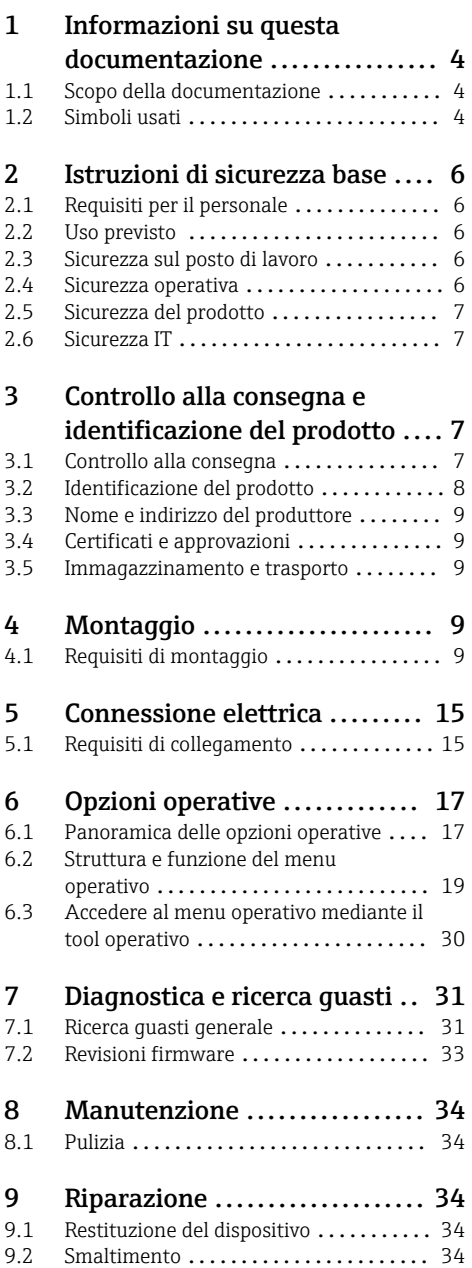

10 Accessori [.......................](#page-34-0) 35 [10.1 Accessori specifici del dispositivo](#page-34-0) ...... 35

11 Dati tecnici [.....................](#page-38-0) 39 11.1 Ingresso [...........................](#page-38-0) 39 11.2 Uscita [.............................](#page-38-0) 39 11.3 Alimentazione [.....................](#page-39-0)... 40 11.4 Ambiente [..........................](#page-39-0) 40 11.5 Processo [...........................](#page-40-0) 41 [11.6 Costruzione meccanica](#page-41-0) ................ 42 [11.7 Certificati e approvazioni](#page-44-0) .............. 45 [11.8 Documentazione supplementare](#page-46-0) ...... 47

comunicazione ..................... 37

[10.2 Accessori specifici per la](#page-36-0)

# <span id="page-3-0"></span>1 Informazioni su questa documentazione

# 1.1 Scopo della documentazione

Queste istruzioni di funzionamento riportano tutte le informazioni richieste nelle varie fasi del ciclo di vita del dispositivo: a partire da identificazione del prodotto, controlli alla consegna e stoccaggio fino a montaggio, connessione, funzionamento e messa in servizio inclusi ricerca guasti, manutenzione e smaltimento.

# 1.2 Simboli usati

# 1.2.1 Simboli di sicurezza

# **A PERICOLO**

Questo simbolo segnala una situazione pericolosa, che causa lesioni gravi o mortali se non evitata.

## **A** AWERTENZA

Questo simbolo segnala una situazione pericolosa, che può causare lesioni gravi o mortali se non evitata.

# **A ATTENZIONE**

Questo simbolo segnala una situazione pericolosa, che può causare lesioni minori o di media entità se non evitata.

#### **AVVISO**

Questo simbolo contiene informazioni su procedure e altri fatti che non provocano lesioni personali.

### 1.2.2 Simboli elettrici

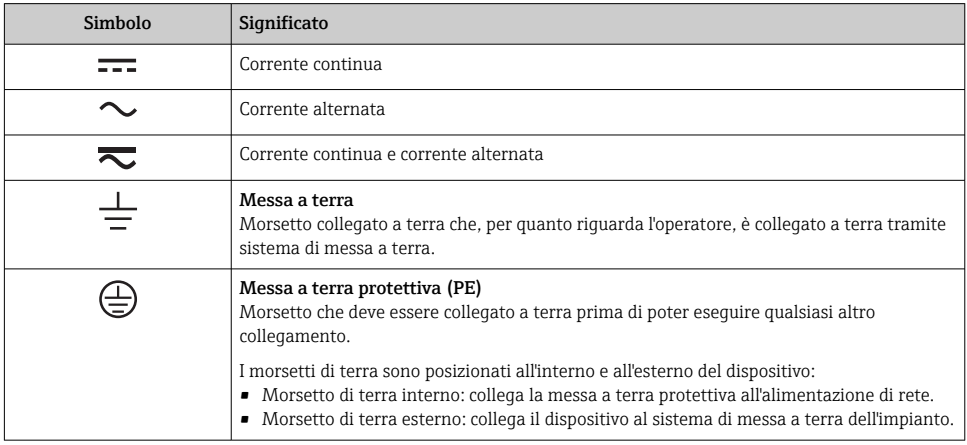

# 1.2.3 Simboli per alcuni tipi di informazioni

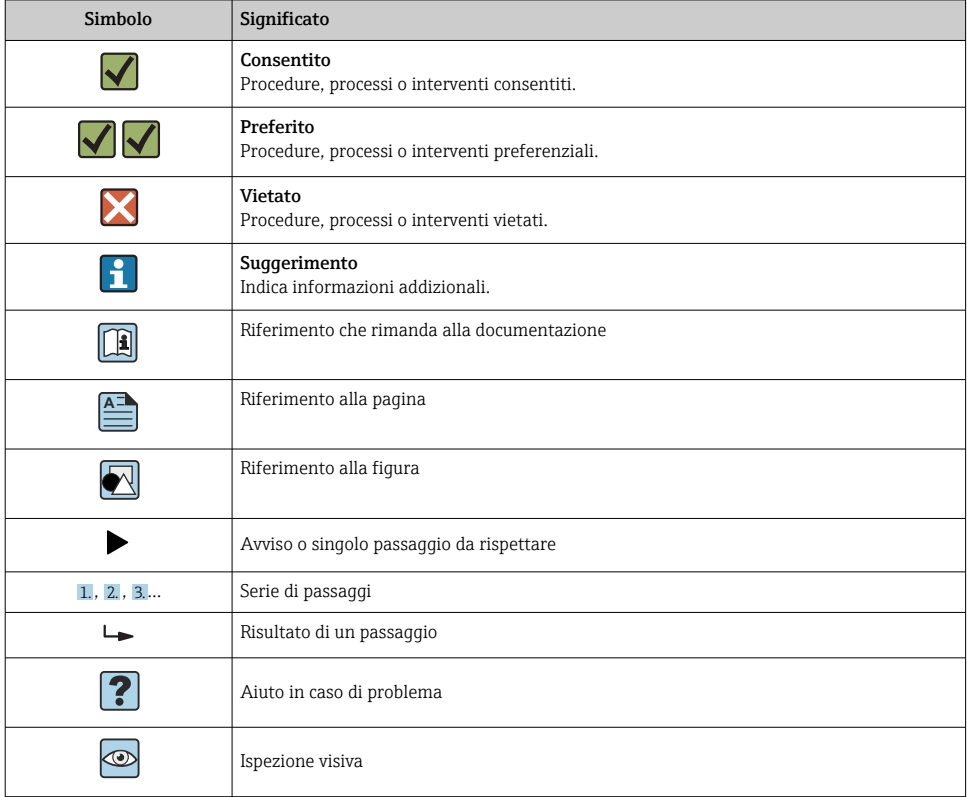

# 1.2.4 Simboli nei grafici

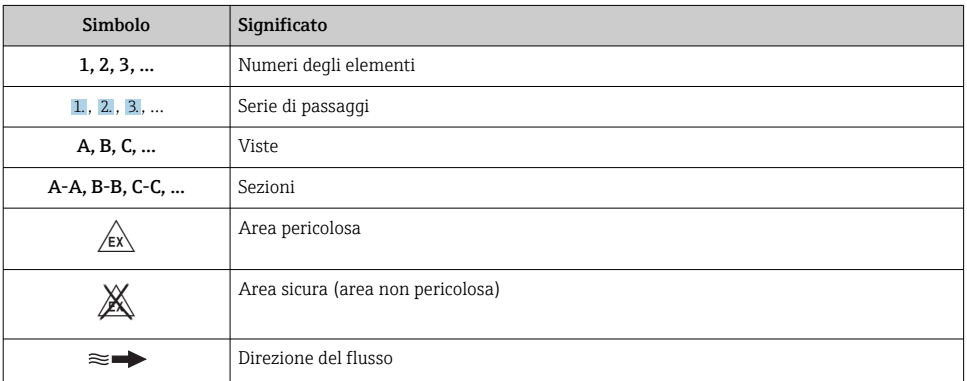

# <span id="page-5-0"></span>2 Istruzioni di sicurezza base

# 2.1 Requisiti per il personale

Il personale addetto a installazione, messa in servizio, diagnostica e manutenzione deve soddisfare i seguenti requisiti:

- ‣ Gli specialisti addestrati e qualificati devono possedere una qualifica pertinente per la funzione e il compito specifici.
- ‣ Deve essere autorizzato dall'operatore/responsabile dell'impianto.
- ‣ Deve conoscere approfonditamente le normative locali/nazionali.
- ‣ Prima di cominciare il lavoro, leggere attentamente e assicurarsi di aver compreso le istruzioni contenute nel manuale e nella documentazione supplementare e i certificati (in funzione dell'applicazione).
- ‣ Seguire le istruzioni e rispettare le condizioni.

Il personale operativo, nell'eseguire i propri compiti, deve soddisfare i seguenti requisiti:

- ‣ Essere istruito e autorizzato in base ai requisiti del compito dal proprietario/operatore dell'impianto.
- ‣ Seguire le istruzioni contenute nel presente manuale.

# 2.2 Uso previsto

Il dispositivo è un interruttore flussometrico impiegato per il monitoraggio della portata massica nei processi industriali. È stato progettato per rispondere ai requisiti di sicurezza vigenti ed è conforme a tutte le norme e le direttive CE applicabili. In ogni caso, può essere pericoloso se utilizzato impropriamente o per scopi diversi da quello previsto.

Il costruttore non è responsabile degli eventuali danni causati da un uso improprio o non previsto.

# 2.3 Sicurezza sul posto di lavoro

In caso di lavoro su e con il dispositivo:

‣ Indossare le attrezzature protettive personali richieste, in base alle normative federali/ nazionali.

In caso di saldatura sulle tubazioni:

‣ Non mettere a terra la saldatrice tramite il misuratore.

Se si lavora con il dispositivo o lo si tocca con mani bagnate:

‣ A causa del maggior rischio di scosse elettriche, si devono indossare i guanti.

# 2.4 Sicurezza operativa

• Sicurezza funzionale:

Il dispositivo è stato sviluppato secondo gli standard IEC 61508 e IEC 61511-1 (FDIS). L'elettronica e il software della versione del dispositivo con uscita di commutazione PNP e uscita analogica addizionale sono controllati da meccanismi per rilevare e prevenire errori.

• Area pericolosa:

Il dispositivo non è approvato per impieghi in area pericolosa.

<span id="page-6-0"></span>Rischio di infortuni!

- ‣ Utilizzare il dispositivo in corrette condizioni tecniche e solo in condizioni di sicurezza.
- ‣ L'operatore deve garantire che il funzionamento del dispositivo sia privo di interferenze.

## Modifiche al dispositivo

Modifiche non autorizzate del dispositivo non sono consentite e possono provocare pericoli imprevisti:

‣ Se, in ogni caso, fossero richieste delle modifiche, consultare il produttore.

# Riparazione

Per garantire sicurezza e affidabilità operative continue:

- ‣ Eseguire le riparazioni sul dispositivo solo se sono espressamente consentite.
- ‣ Attenersi alle norme locali/nazionali relative alla riparazione di un dispositivo elettrico.
- ‣ Utilizzare solo parti di ricambio e accessori originali del produttore.

# 2.5 Sicurezza del prodotto

Il misuratore è stato sviluppato secondo le procedure di buona ingegneria per soddisfare le attuali esigenze di sicurezza, è stato collaudato e ha lasciato la fabbrica in condizioni tali da poter essere usato in completa sicurezza.

Soddisfa gli standard generali di sicurezza e i requisiti legali. Rispetta anche le direttive UE elencate nella Dichiarazione di conformità UE specifica del dispositivo.

# 2.6 Sicurezza IT

La garanzia è valida solo se il dispositivo è installato e impiegato come descritto nelle Istruzioni di funzionamento. Il dispositivo è dotato di un meccanismo di sicurezza, che protegge le sue impostazioni da modifiche involontarie.

Delle misure di sicurezza IT, che forniscono una protezione addizionale al dispositivo e al trasferimento dei dati associati, devono essere implementate dagli stessi operatori secondo i loro standard di sicurezza.

# 3 Controllo alla consegna e identificazione del prodotto

# 3.1 Controllo alla consegna

Procedere come segue alla consegna del dispositivo:

- 1. Controllare che l'imballaggio sia intatto.
- 2. Nel caso di danni:

Informare immediatamente il produttore di tutti i danni rilevati.

3. Non installare materiale danneggiato; in caso contrario, il produttore non può garantire la conformità ai requisiti di sicurezza e non può essere responsabile di eventuali conseguenze.

- <span id="page-7-0"></span>4. Confrontare la fornitura con l'ordine.
- 5. Eliminare tutti i materiali di imballaggio utilizzati per il trasporto.

# 3.2 Identificazione del prodotto

Il dispositivo può essere identificato come segue:

- Specifiche della targhetta
- Inserire il numero di serie della targhetta nel *W@M Device Viewer* www.endress.com/ deviceviewer: vengono visualizzati tutti i dati relativi al dispositivo e una panoramica della documentazione tecnica fornita con il dispositivo.

### 3.2.1 Targhetta

La targhetta riportata sotto è stata concepita per aiutare l'operatore nel reperimento di specifiche informazioni sul prodotto, come numero di serie, caratteristiche costruttive, variabili, configurazione e approvazioni:

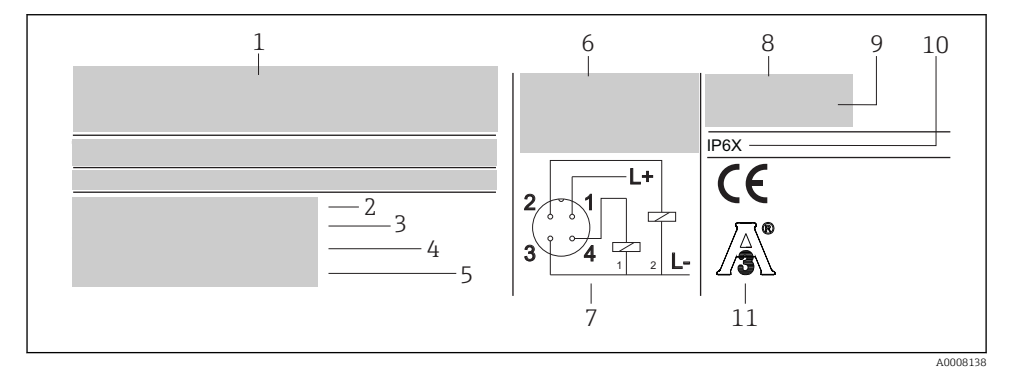

- *1 Targhetta per l'identificazione del dispositivo*
- *1 Dettagli del costruttore*
- *2 Codice ordine*
- *3 Numero di serie*
- *4 Numero tag*
- *5 Numero della versione*
- *6 Dati collegamento*
- *7 Schema di connessione*
- *8 Campo di misura*
- *9 Temperatura ambiente*
- *10 Grado di protezione*
- *11 Approvazioni*

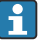

Controllare i dati sulla targhetta del dispositivo e confrontarli con i requisiti del punto di misura.

# <span id="page-8-0"></span>3.3 Nome e indirizzo del produttore

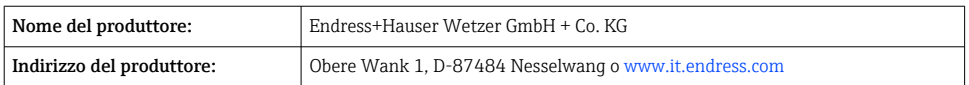

# 3.4 Certificati e approvazioni

### 3.4.1 Marchio CE

Il trasmettitore possiede i requisiti degli standard europei armonizzati. Di conseguenza è conforme alle specifiche legali delle direttive EC. Il costruttore conferma che il prodotto ha superato con successo tutte le prove apponendo il marchio CE.

### 3.4.2 Standard igienico

- Certificazione EHEDG, tipo EL classe I. Connessioni al processo testate/certificate da EHEDG  $\rightarrow$   $\oplus$  43
- Autorizzazione 3-A n. 1144, standard sanitario 3-A 74-07. Connessioni al processo elencate  $\rightarrow$   $\blacksquare$  44

# 3.5 Immagazzinamento e trasporto

Imballare il dispositivo in modo da proteggerlo adeguatamente dagli urti durante l'immagazzinamento (e il trasporto). Gli imballaggi originali offrono una protezione ottimale.

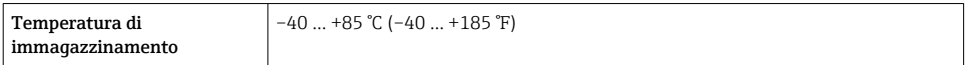

# 4 Montaggio

# 4.1 Requisiti di montaggio

4.1.1 Dimensioni

 $\rightarrow$   $\rightarrow$   $42$ 

### 4.1.2 Intervallo della temperatura ambiente

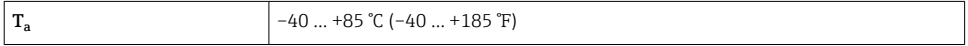

# 4.1.3 Istruzioni generali per l'installazione

# **AVVISO**

## Danneggiamento del dispositivo.

- ‣ Per garantire un corretto monitoraggio, il sensore deve essere installato in modo da che sviluppi un profilo di portata completo.
- ‣ Si devono prevedere dei tratti di stabilizzazione (5x DN) nel tubo a valle di pompe, curve di tubi, attrezzature interne e variazioni di sezione.

# **AVVISO**

## Danneggiamento del dispositivo.

- ‣ Non ruotare il dispositivo per avvitarlo nella filettatura della connessione al processo agendo sulla custodia →  $\stackrel{\frown}{\Box}$  10.
- ‣ Installare sempre il dispositivo mediante le superfici della chiave inglese.
- $\triangleright$  Utilizzare una chiave fissa idonea →  $\triangleq$  10.
- ‣ Il display locale può essere ruotato elettricamente di 180 [°→ 17](#page-16-0).
- ‣ La sezione superiore della custodia può essere ruotata meccanicamente di un massimo di 310 °.

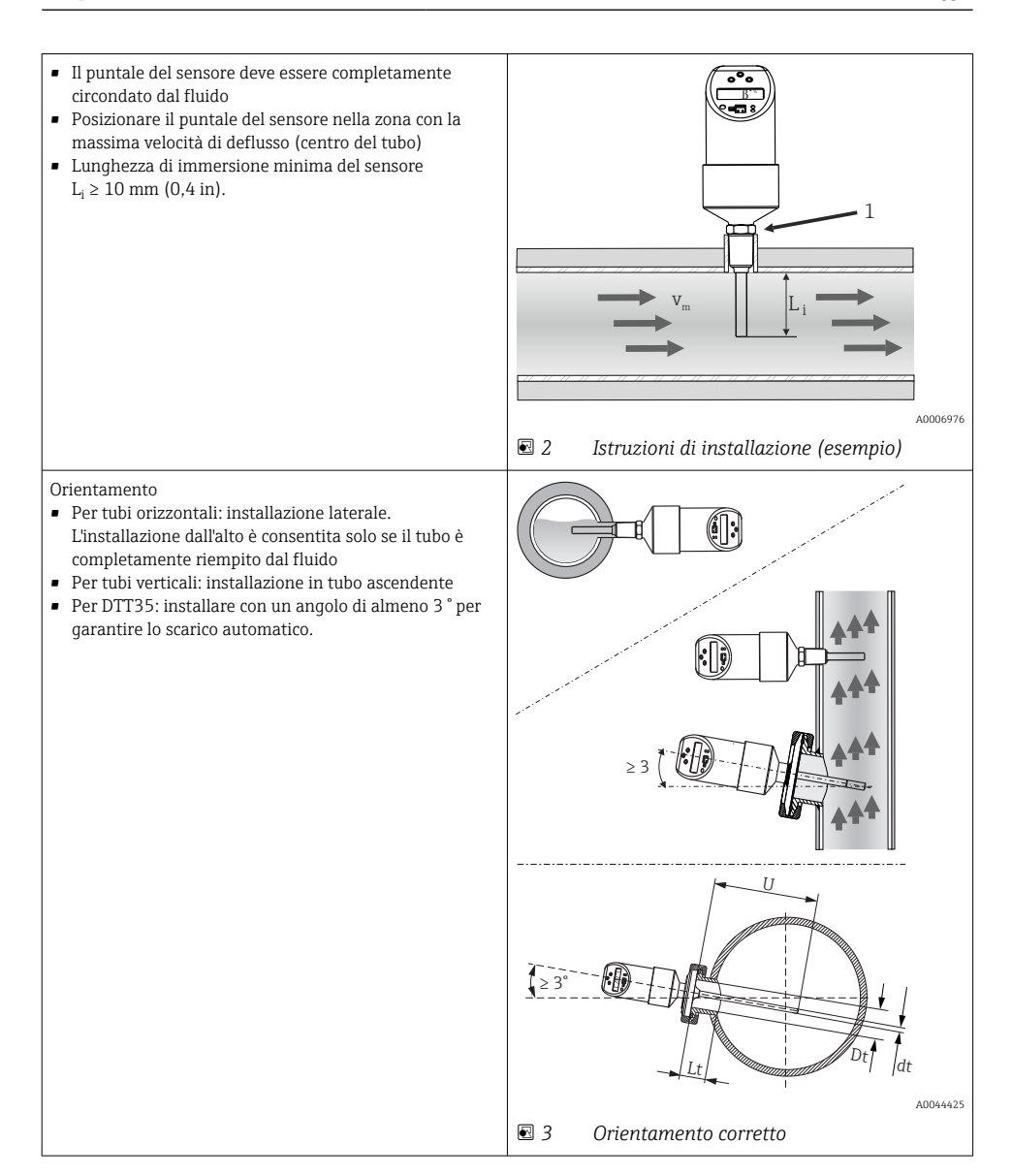

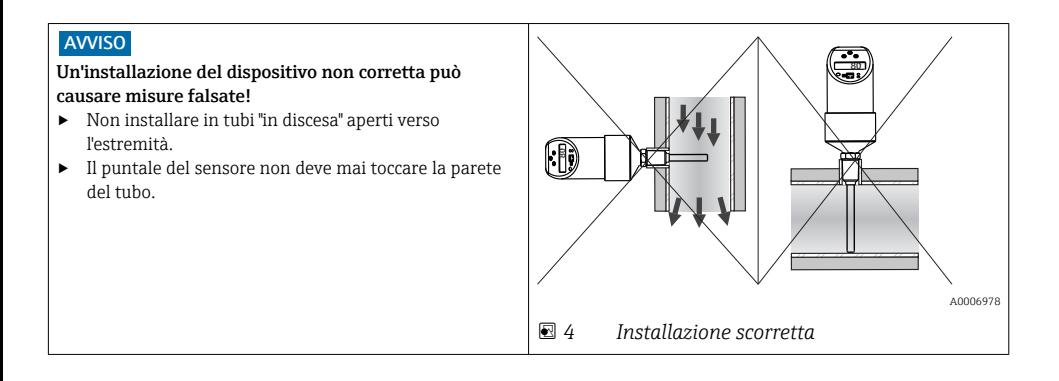

#### 4.1.4 Istruzioni per installazione in processi igienici

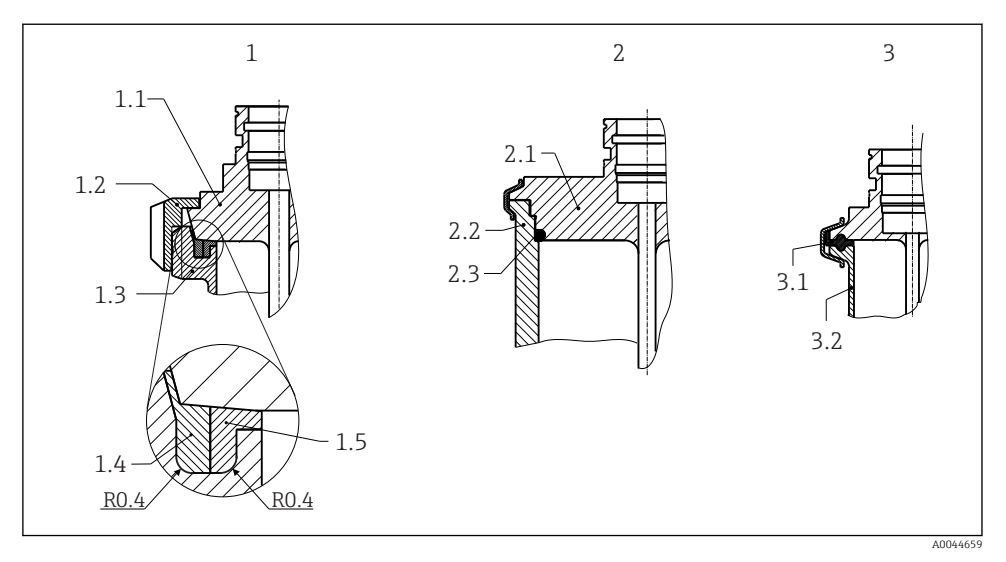

 *5 Istruzioni dettagliate per installazioni a norma di igiene*

- *1 Attacco latte in conformità a DIN 11851 (connessione PL, PG, PH), solo in abbinamento ad anello di tenuta autocentrante e con certificazione EHEDG*
- *1.1 Sensore con attacco latte*
- *1.2 Dado libero della ghiera*
- *1.3 Connessione di accoppiamento*
- *1.4 Anello di centraggio*
- *1.5 Anello di tenuta*
- *2 Varivent® e APV in linea (connessione LB, LL, HL)*
- *2.1 Sensore con connessione Varivent®*
- *2.2 Connessione di accoppiamento*
- *2.3 O-ring*
- *3 Clamp secondo ISO 2852 (connessione DB, DL), solo con certificazione EHEDG in abbinamento a guarnizione in conformità a documento di posizione EHEDG*
- *3.1 Guarnizione sagomata*
- *3.2 Connessione di accoppiamento*
- 

È necessario rispettare i requisiti di EHEDG e dello standard sanitario 3-A.

Istruzione di installazione EHEDG/idoneità alla pulizia: Lt ≤  (Dt-dt)

Istruzione di installazione 3-A/idoneità alla pulizia: Lt ≤ 2(Dt-dt)

In caso di connessioni a saldare, prestare la dovuta attenzione nelle operazioni di saldatura sul lato del processo:

- 1. Utilizzare materiale di saldatura adatto.
- 2. Saldatura a scintillio o saldatura con raggio di saldatura  $\geq 3.2$  mm (0.13 in).
- 3. Evitare, fessure, pieghe o dislivelli.
- 4. Accertarsi che la superficie sia levigata e lucidata, Ra  $\leq 0.76$  µm (30 µin).

Considerare quanto segue per installare il termometro e non alterare l'idoneità alla pulizia:

- 1. Il sensore installato è adatto alla pulizia CIP (Cleaning In Place). La pulizia viene eseguita in abbinamento a quella delle tubazioni o del serbatoio/recipiente. In caso di attrezzature di fissaggio interne al serbatoio con l'uso di ugelli di connessione al processo, è importante orientare il getto del gruppo di pulizia direttamente su quest'area per pulirla correttamente.
- 2. Le connessioni Varivent® consentono l'installazione flush-mounted.

## **AVVISO**

La seguente procedura deve essere eseguito nel caso di rottura di un anello (O-ring) o di una guarnizione di tenuta:

- ‣ Togliere il termometro.
- ‣ Pulire la filettatura e la superficie di tenuta dell'O-ring/della guarnizione.
- ‣ Occorre sostituire l'anello di tenuta o la guarnizione di tenuta.
- ‣ Terminata l'installazione, eseguire un ciclo CIP.

#### 4.1.5 Tratti rettilinei in entrata e in uscita

### **AVVISO**

#### Il principio di misura termica è influenzato dalle condizioni di flusso disturbato.

- ‣ Installare il misuratore il più lontano possibile da disturbi del flusso. Per maggiori informazioni → ISO 14511.
- ‣ Installare il sensore a monte di elementi come valvole, elementi a T, gomiti, ecc.
- ‣ Per raggiungere il livello di accuratezza specificato per il misuratore, i tratti rettilinei in entrata e in uscita sotto indicati sono da considerarsi i minimi possibili.
- ‣ Nel caso di diversi elementi perturbanti, mantenere il tratto in entrata più lungo specificato.

<span id="page-14-0"></span>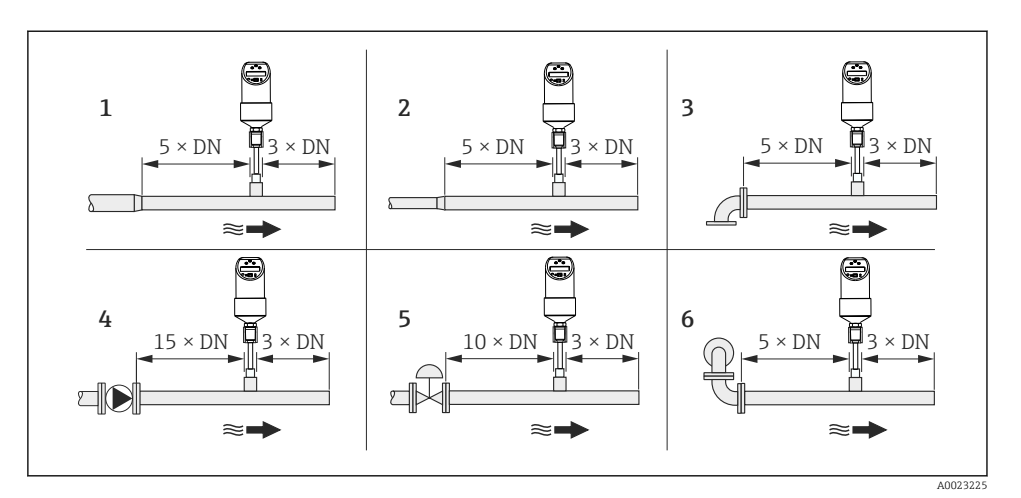

 *6 Tratti rettilinei in entrata e in uscita*

- *1 Riduzione*
- *2 Estensione*
- *3 Curva a 90° o elemento a T*
- *4 Pompa*
- *5 Valvola di comando*
- *6 2 curve a 90°, bi- o tridimensionali*

# 5 Connessione elettrica

# 5.1 Requisiti di collegamento

#### 5.1.1 Versione in tensione continua con connettore M12x1

DTT35: secondo i requisiti dello standard sanitario 3-A e di EHEDG, i cavi di collegamento elettrici devono essere lisci, resistenti alla corrosione e facili da pulire.

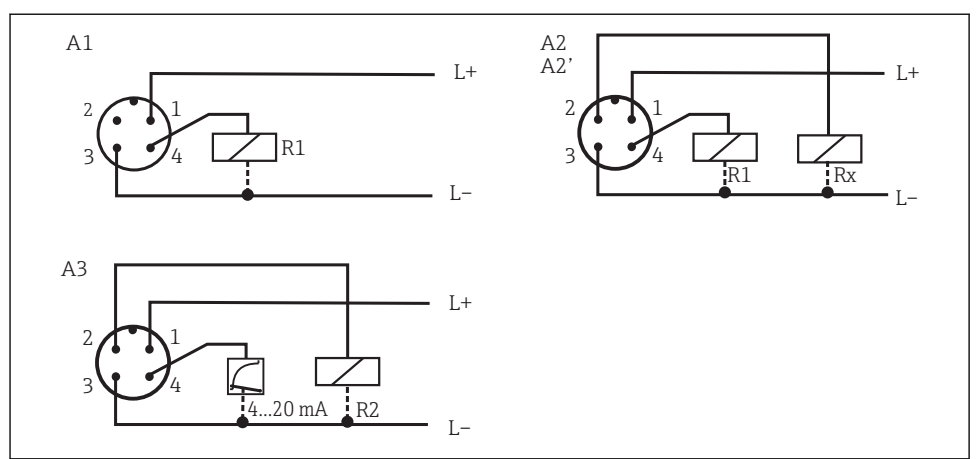

A0006818

 *7 Interruttore flussometrico con connettore M12x1*

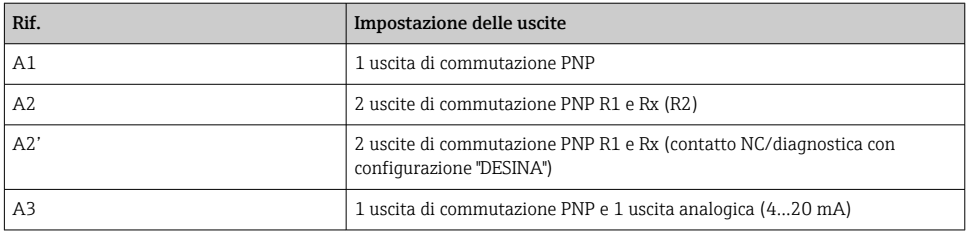

### **A** AWERTENZA

#### Rispettare quanto segue per non danneggiare l'ingresso analogico del PLC:

‣ Non collegare l'uscita di commutazione PNP attiva del dispositivo all'ingresso 4 … 20 mA di un PLC.

DESINA: tecnologia di installazione decentrata e standardizzata per strumenti di lavorazione e sistemi di produzione,  $\rightarrow \blacksquare$  25.

R2 = contatto NC/diagnostica (per maggior informazioni su DESINA, vedere www.desina.de)

#### AVVISO

#### Il puntale del sensore si riscalda quando il dispositivo è collegato all'alimentazione! La temperatura può raggiungere ca. 90 °C (194 °F).

‣ Utilizzare indumenti di protezione adatti considerando che il puntale sensibile del dispositivo diventa caldo!

#### <span id="page-16-0"></span>5.1.2 Versione in tensione continua con connettore a valvola

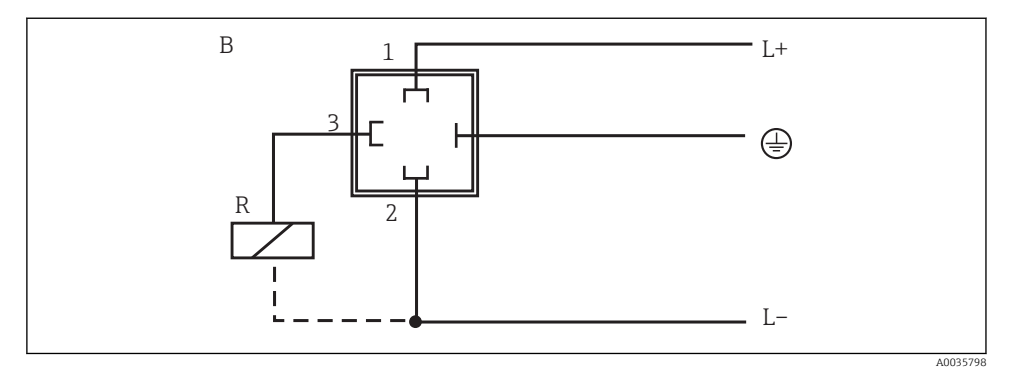

 *8 Interruttore flussometrico con connettore valvola M16x1.5 o NPT ½"*

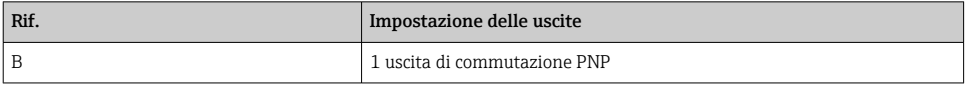

# 6 Opzioni operative

# 6.1 Panoramica delle opzioni operative

Il dispositivo è controllo mediante tre tasti. Il display digitale e i diodi a emissione di luce (LED) supportano la navigazione all'interno del menu operativo.

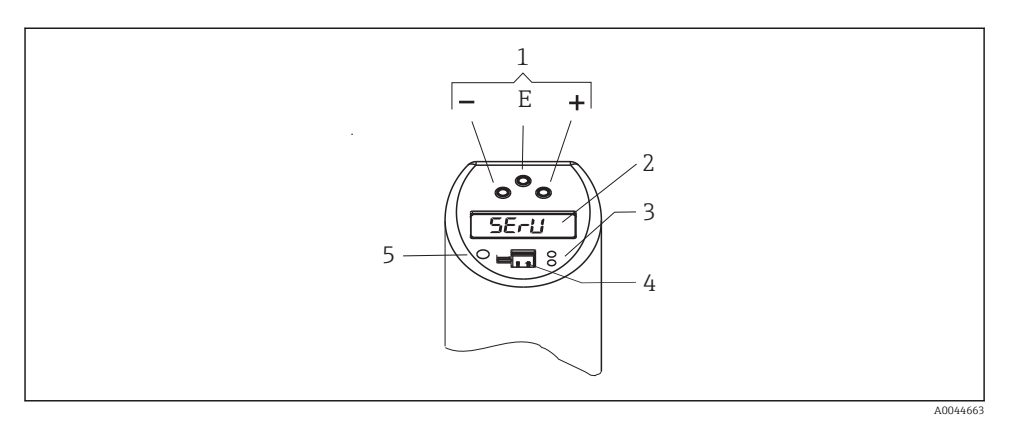

 *9 Posizione degli elementi operativi e possibilità di visualizzazione*

- *Tasti operativi*
- *Display digitale: retroilluminato bianco (= ok); rosso (= allarme/errore)*
- *LED giallo per stati di commutazione: LED acceso = interruttore chiuso; LED spento = interruttore aperto*
- *Presa jack di comunicazione per configurazione PC*
- *LED di visualizzazione stato: verde = OK; rosso = errore/guasto; rosso/verde lampeggiante = avviso*

Per evitare di danneggiare le chiavi, non azionarle con oggetti appuntiti!

# <span id="page-18-0"></span>6.2 Struttura e funzione del menu operativo

#### 6.2.1 Navigazione nel menu operativo

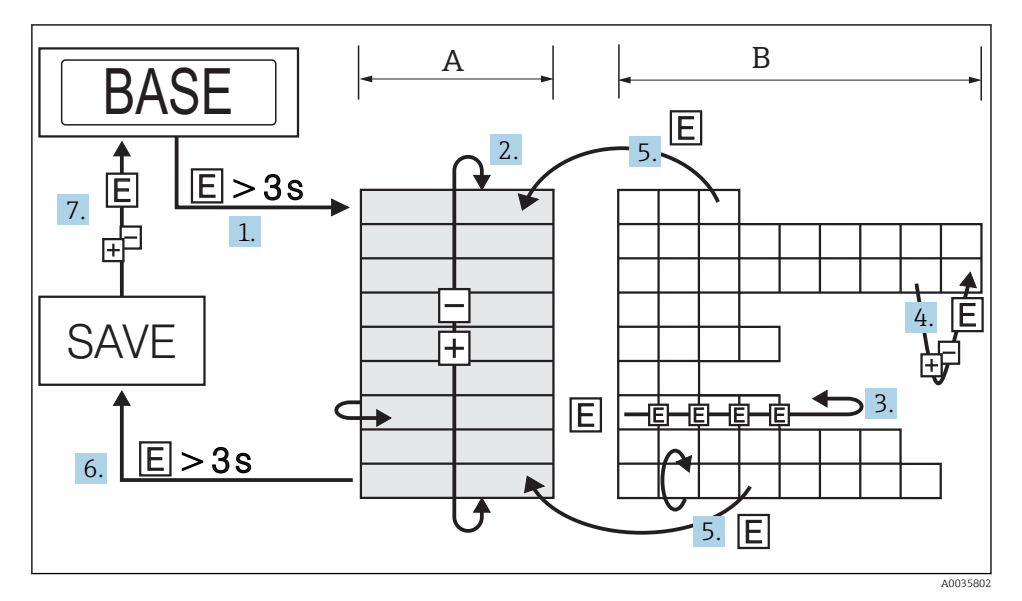

 *10 Navigazione nel menu operativo*

- *A Selezione del gruppo funzione*
- *B Selezione della funzione*
- 1. Per accedere al menu operativo, premere il tasto E per più di 3 s.
- 2. Selezionare il "Gruppo funzione" con il tasto + o −.
- 3. Selezionare la "Funzione" con il tasto E.
- 4. Se è abilitato il blocco software, per eseguire inserimenti o modifiche prima si deve disabilitarlo.

Inserire o modificare i parametri con il tasto + o −.

- 5. Premere il tasto E per ritornare alla "Funzione".
- 6. Premere ripetutamente il tasto E per ritornare al "Gruppo funzione" e accedere al gruppo funzione richiesto.
- 7. Per tornare alla posizione di misurazione (Home), premere il tasto E per più di 3 s.
- 8. Visualizzare il messaggio che consente di salvare i dati (premere + o − e selezionare l'opzione "SÌ" o "NO") e confermare con il tasto E.

Se si seleziona "SÌ" sono salvate le modifiche eseguite delle impostazioni dei parametri.

# <span id="page-19-0"></span>6.2.2 Uso del gruppo funzione Taratura (CAL)

Le soglie impostabili per HIF (Learn High Flow - acquisizione valore portata max) o LOWF (Learn Low Flow - acquisizione valore portata min.) possono essere configurate con la funzione "Acquisizione".

- Impostazione HIF (Learn High Flow acquisizione valore portata max.): inserire una qualsiasi portata a partire da 70 … 100 % del valore massimo del processo. Il dispositivo utilizza quindi questo valore per calcolare automaticamente il corrispondente 100 % valore.
- Impostazione LOWFF (Learn Low Flow acquisizione valore portata min.): inserire una qualsiasi portata a partire da 0 … 20 % del valore massimo del processo. Il dispositivo utilizza quindi questo valore per calcolare automaticamente il corrispondente 0 % valore.

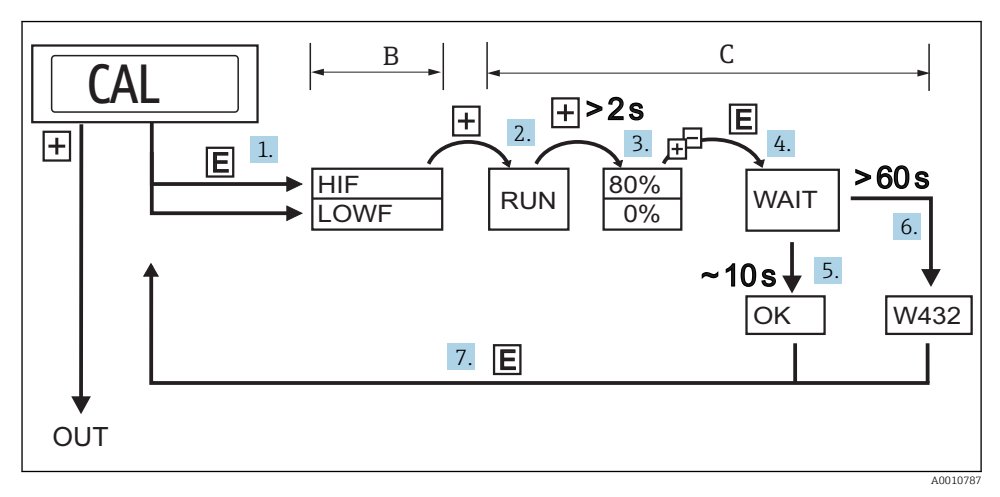

 *11 Uso della funzione "Acquisizione" con l'esempio del gruppo funzione Taratura (CAL)*

- *B Selezione della funzione*
- *C Selezione delle impostazioni*
- 1. Selezionare la funzione "HIF" (Learn High Flow) o LOWF (Learn Low Flow) con il tasto E.
- 2. Selezionare la funzione "RUN" con il tasto +; la funzione " Acquisizione" è inizializzata.
- 3. Selezionare la portata con il tasto +; premendolo per più di 2 s.
- 4. Se è impostata la funzione "HIF" (Learn High Flow), viene selezionata la portata superiore (70 … 100 %). Inserire la portata relativa corrente in incrementi di 1 % con il tasto + o - (impostazione di fabbrica 80 %).
- 5. Se è impostata la funzione "LOWF" (Learn Low Flow), viene selezionata la portata inferiore (0 … 20 %). Inserire la portata relativa corrente in incrementi di 1 % con il tasto + o - (impostazione di fabbrica 0%).
- 6. Selezionare la funzione "WAIT" con il tasto E.
- 7. Confermare ('learn' (Acquisisci)) il valore misurato corrente, dopo circa 10 s- il display visualizza "OK".
- <span id="page-20-0"></span>8. Oppure: il display visualizza il messaggio "W432" dopo 60 s. Non è stato rilevato un flusso sufficientemente stabile durante il processo di acquisizione. Il sistema prende in media gli ultimi 10 valori misurati durante il processo di acquisizione.
- 9. Ritornare al gruppo funzione CAL (posizione Home) con il tasto E.
- Il dispositivo è ancora operativo se è visualizzato il messaggio W432. Tuttavia, possono esserci sensibili incertezze di misura. Si consiglia di ripetere il processo di acquisizione (punti da 1 a 4) finché il display non visualizza "OK".

## 6.2.3 Uso del punto di commutazione della funzione "Acquisizione" (SPL)

Le soglie impostabili per HIF (Learn High Flow - acquisizione valore portata max.) o LOWF (Learn Low Flow - acquisizione valore portata min.) possono essere configurate con la funzione "Acquisizione".

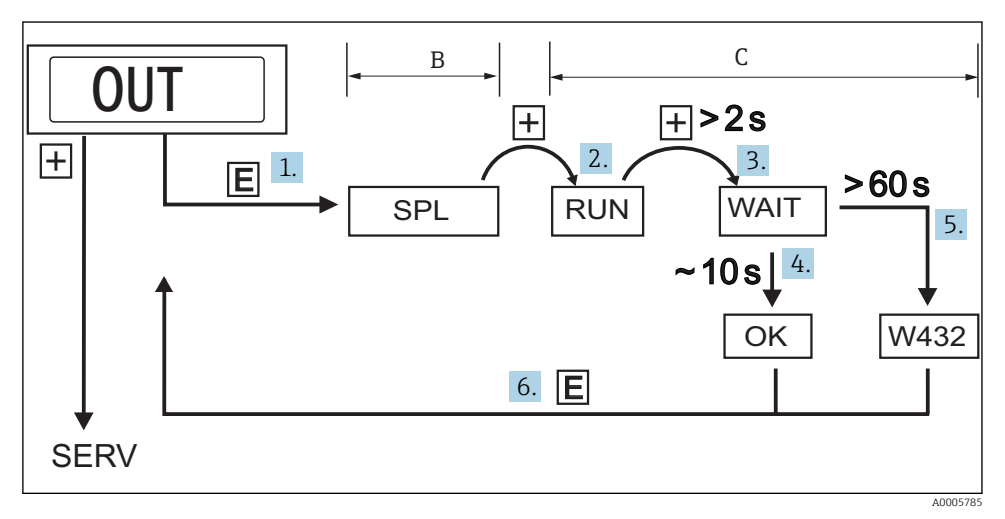

 *12 Uso del punto di commutazione della funzione "Acquisizione" (SPL)*

- *B Selezione della funzione*
- *C Selezione delle impostazioni*
- 1. Selezionare SPL ("Acquisizione" del punto di commutazione), in opzione SPL2 ("Acquisizione" del punto di commutazione 2) con il tasto E.
- 2. Selezionare la funzione "RUN" con il tasto +; la funzione " Acquisizione" è inizializzata.
- 3. Selezionare la funzione "WAIT" con il tasto +; premendolo per più di 2 s.
- 4. Confermare ('learn' (Acquisisci)) il valore misurato corrente, dopo circa 10 s- il display visualizza "OK".
- 5. Oppure: il display visualizza il messaggio "W432" o "NOK" dopo 60 s. W432: Non è stata rilevata una portata sufficientemente stabile durante il processo di acquisizione. Il sistema prende in media gli ultimi 10 valori misurati durante il processo di acquisizione.

6. NOK: il punto di commutazione stabilito è inferiore a 5 % del campo di misura e non può essere accettato perché deve essere almeno 5 % superiore al punto di inversione (RSP).

Il dispositivo è ancora operativo se è visualizzato il messaggio "W432" o "NOK". Tuttavia, si  $\mathsf{R}$ possono presentare ampie deviazioni del punto di commutazione. Si consiglia di ripetere il processo di acquisizione (punti da 1 a 4) finché il display non visualizza "OK".

#### 6.2.4 Struttura del menu operativo per 2 uscite di commutazione

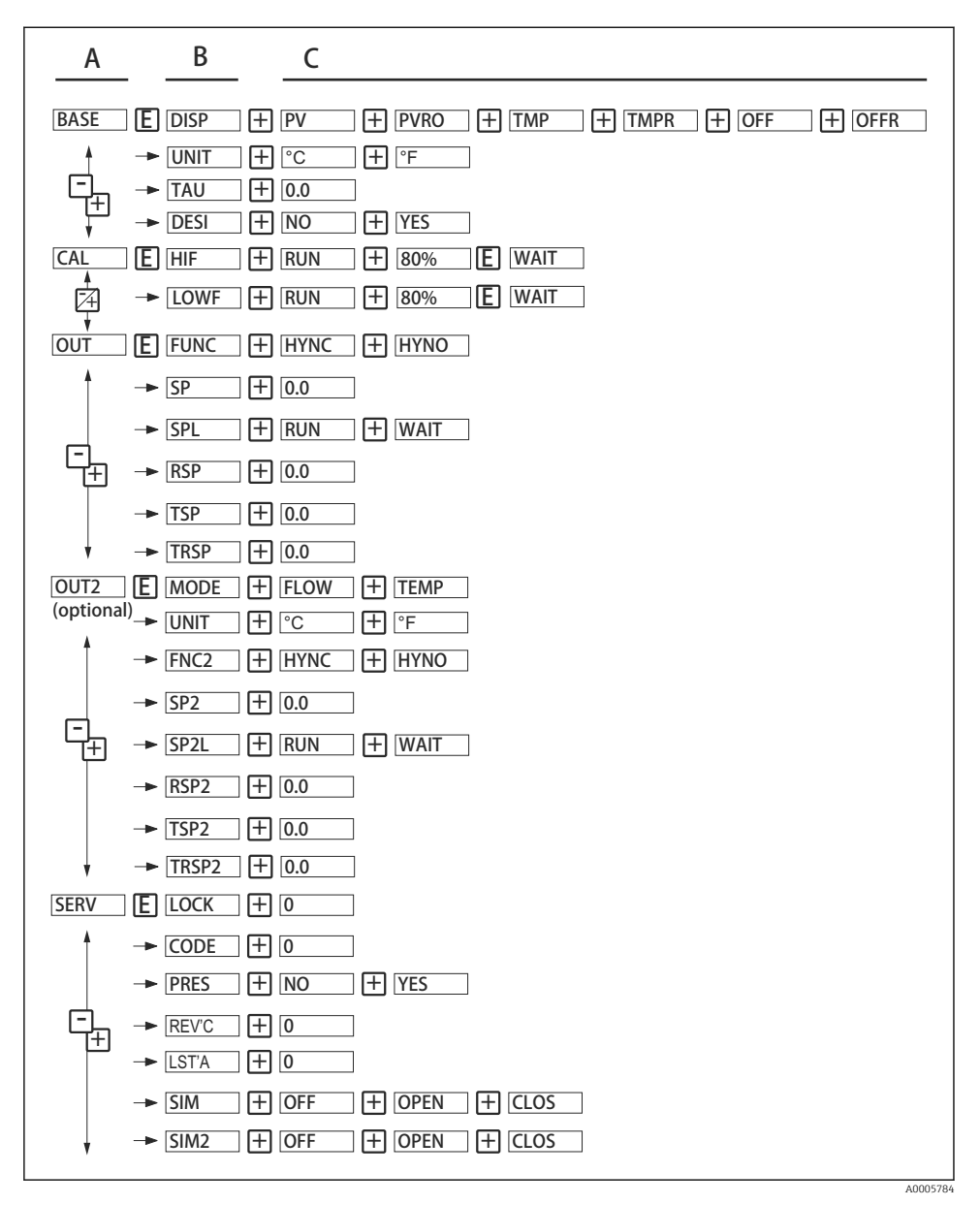

 *13 Menu operativo*

- *A Gruppi funzione*
- *B Funzioni*
- *C Impostazioni*

### 6.2.5 Struttura del menu operativo per 1 uscita analogica (4 … 20 mA) e 1 uscita contatto

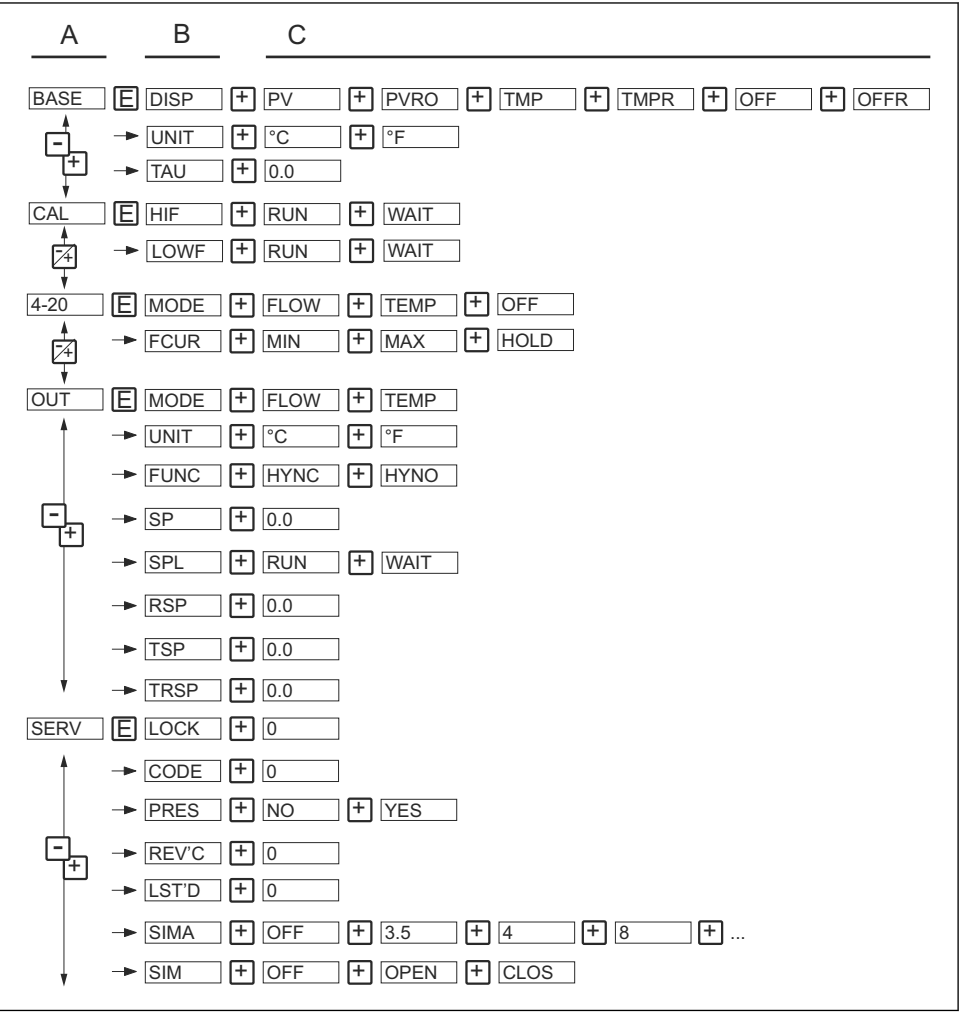

A0006819

- *14 Menu operativo*
- *A Gruppi funzione*
- *B Funzioni*
- *C Impostazioni*

## <span id="page-24-0"></span>6.2.6 Impostazioni base

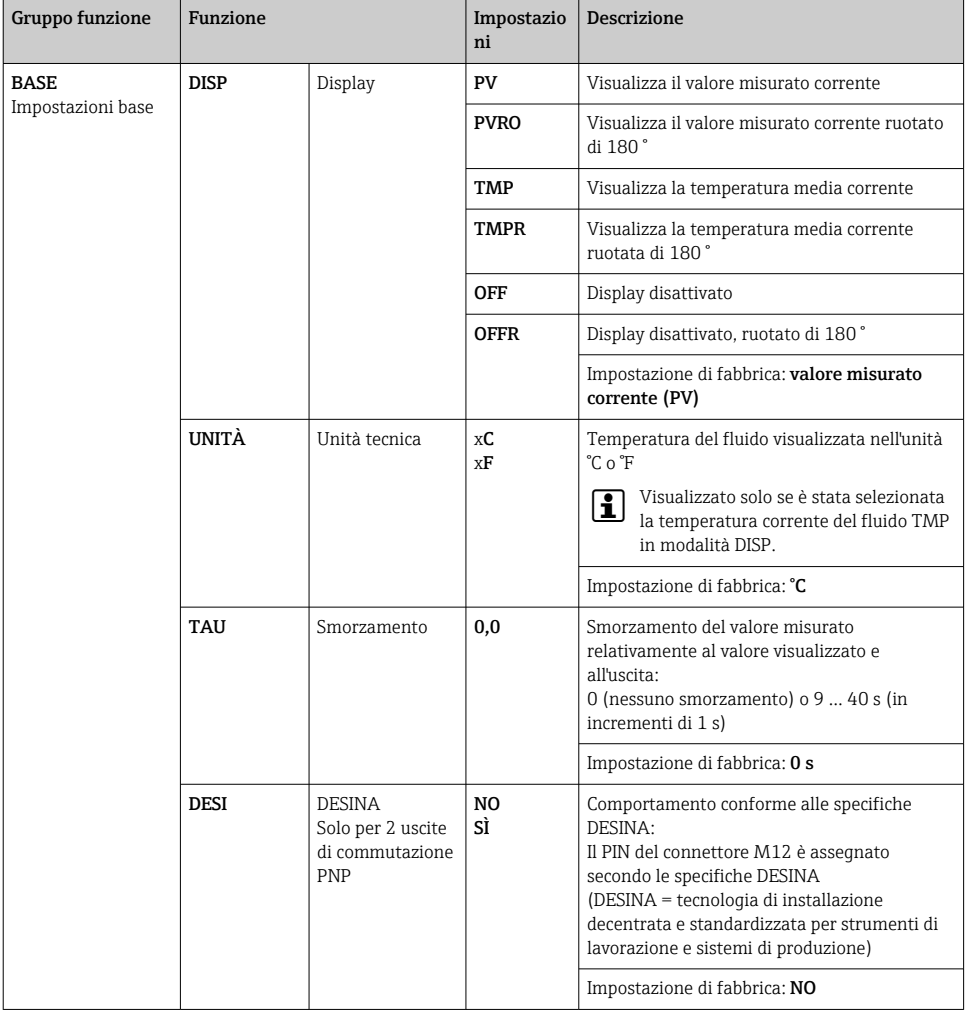

# <span id="page-25-0"></span>6.2.7 Taratura

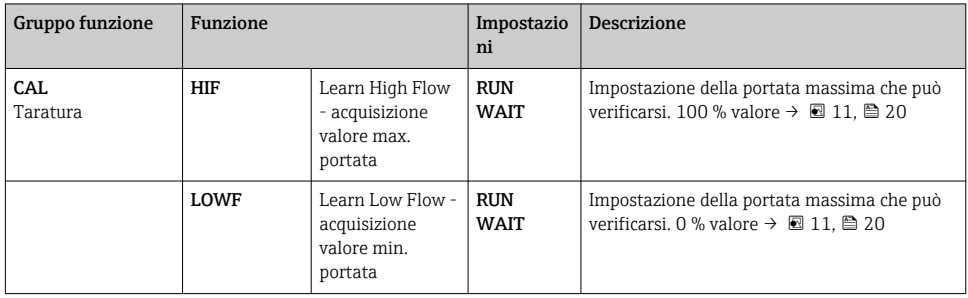

# 6.2.8 Impostazioni per l'uscita - 2 uscite di commutazione

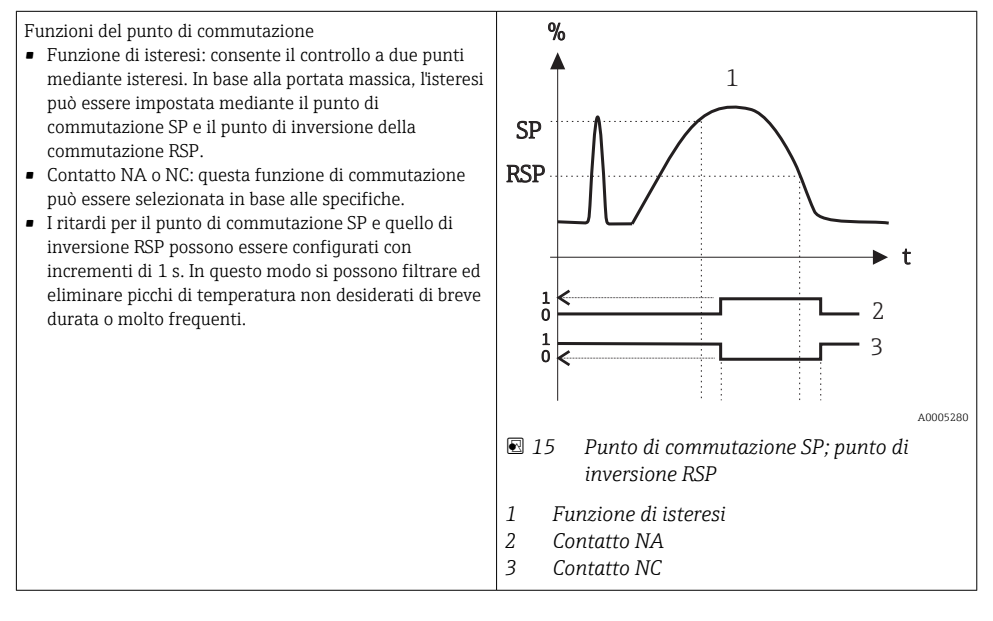

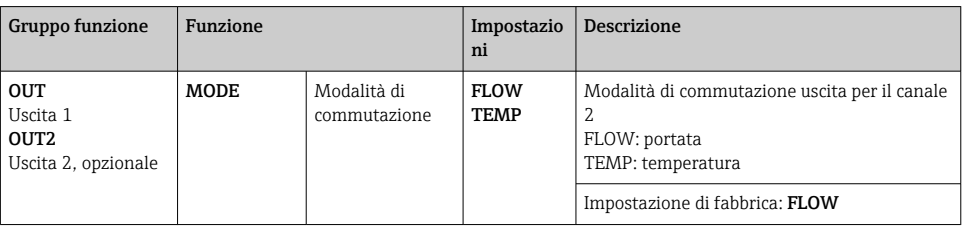

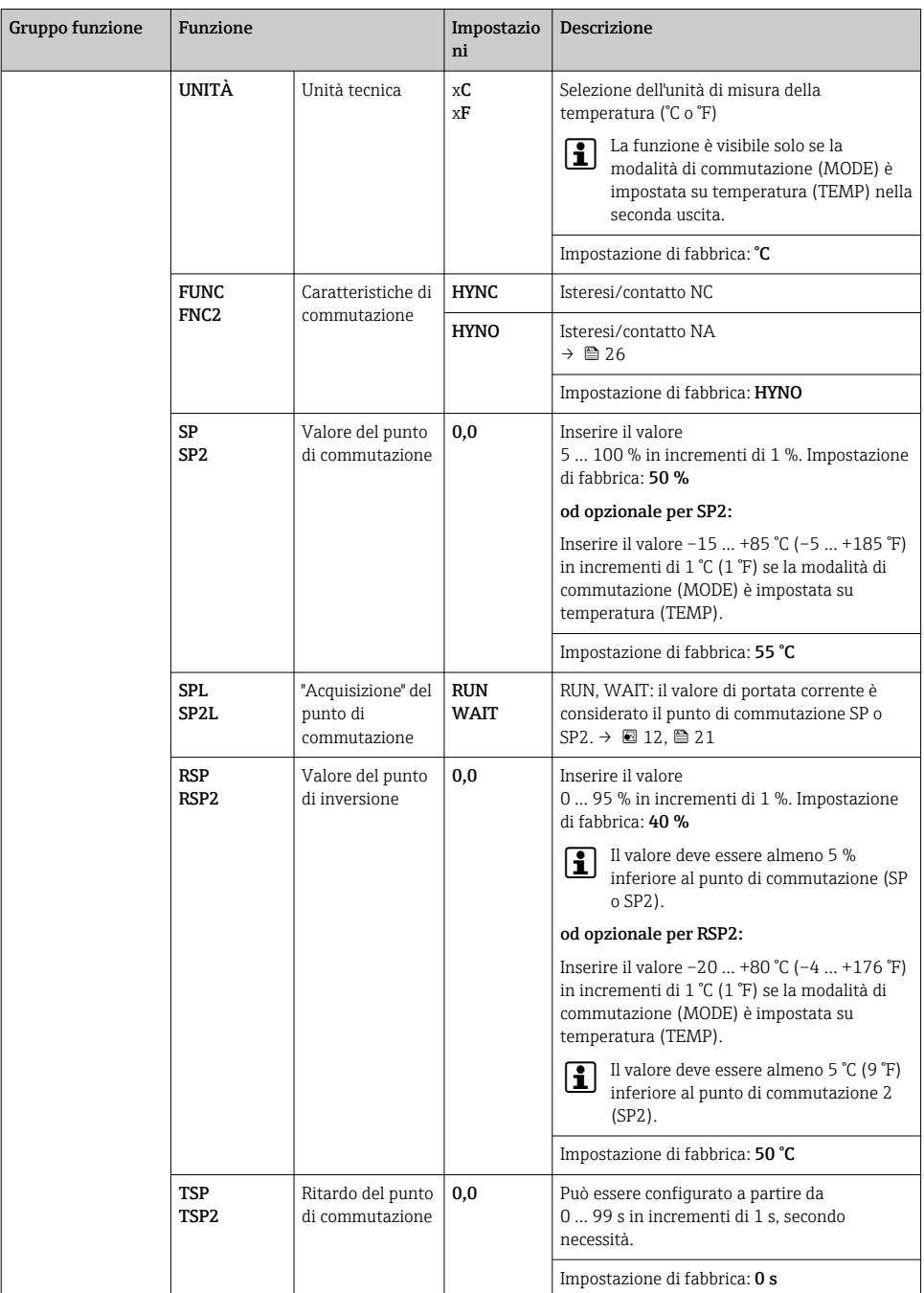

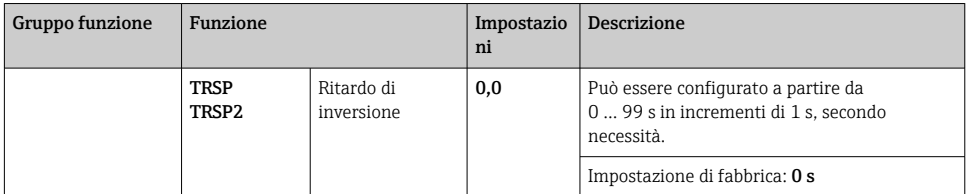

# 6.2.9 Impostazioni per uscita - 1 uscita analogica (4 … 20 mA) e 1 uscita contatto

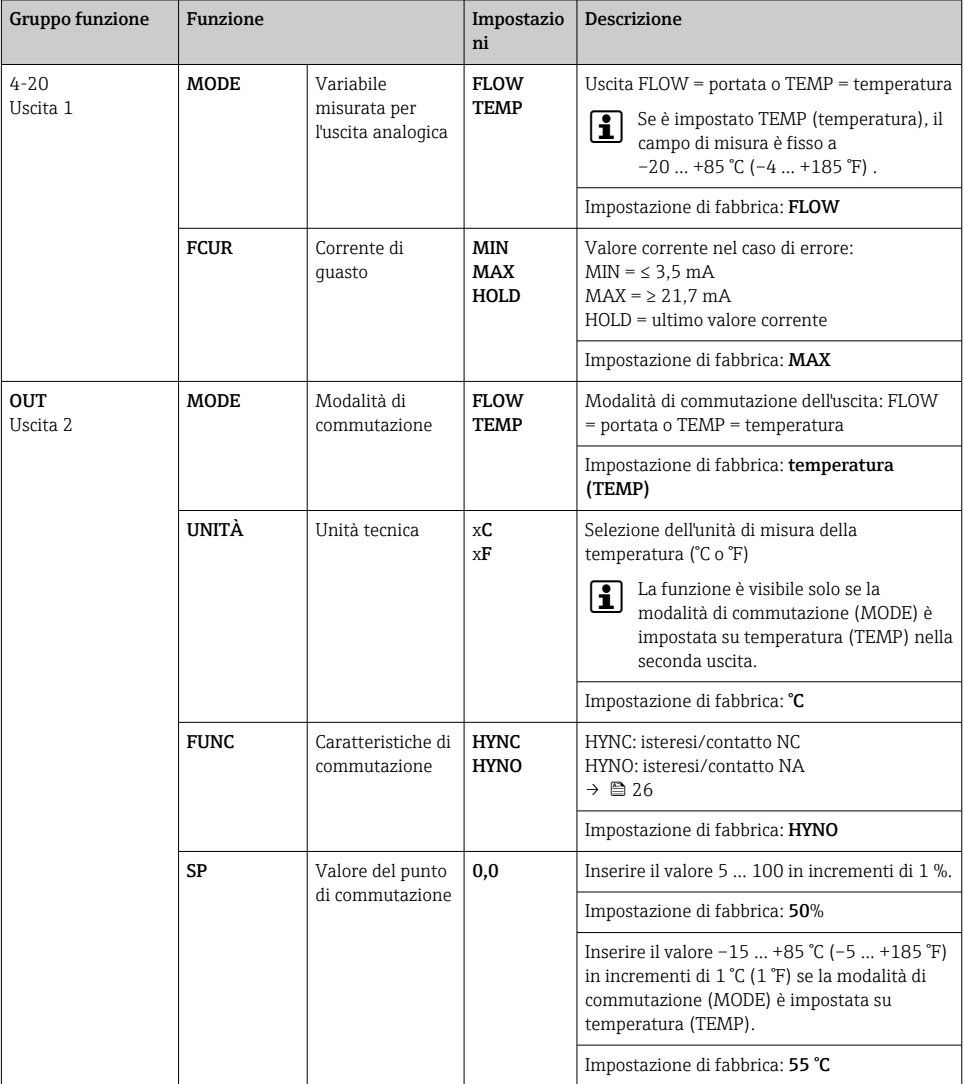

<span id="page-28-0"></span>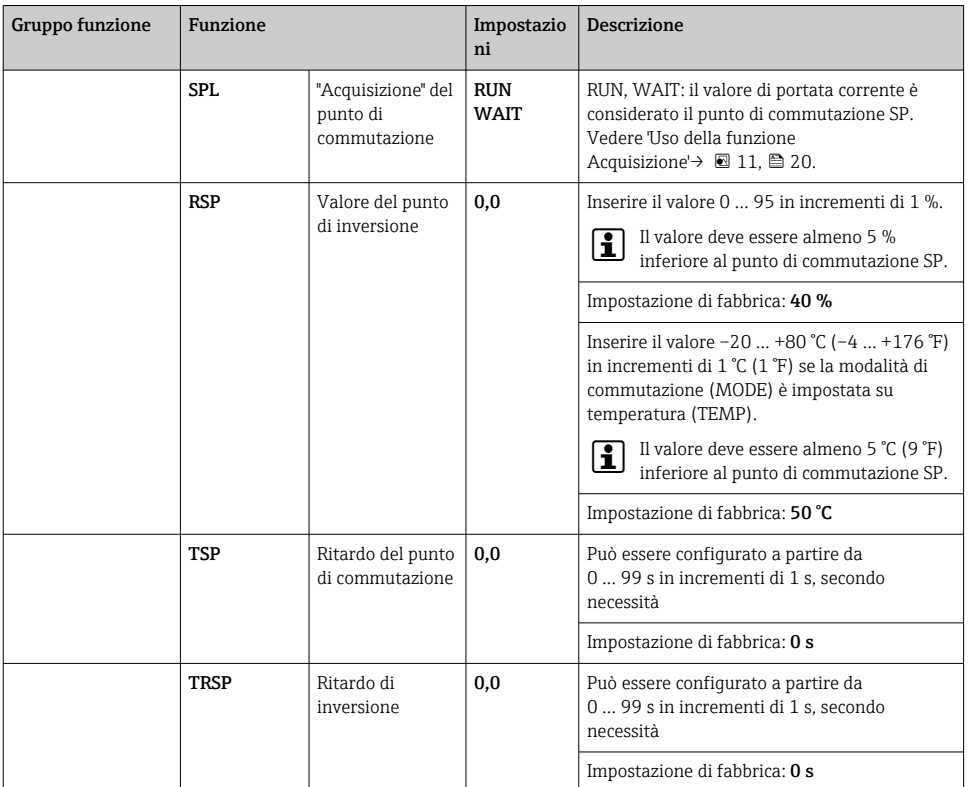

# 6.2.10 Impostazioni per funzioni di service

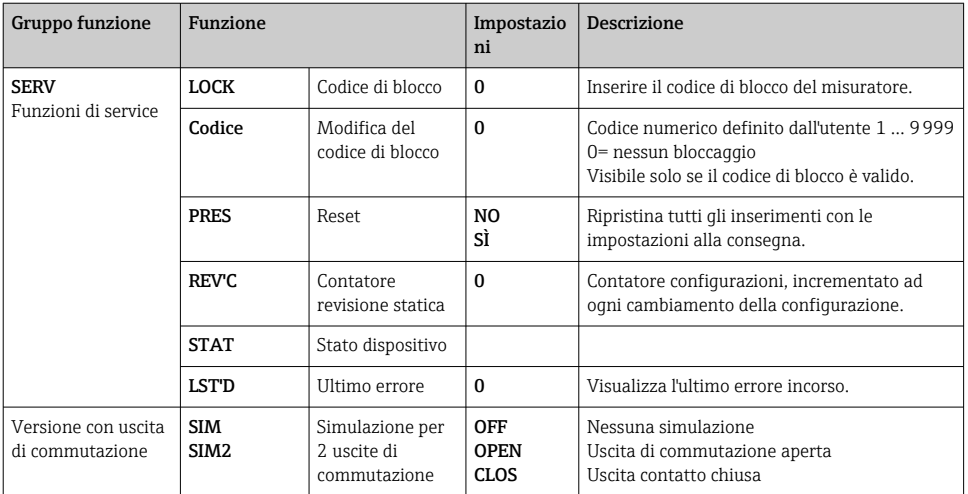

<span id="page-29-0"></span>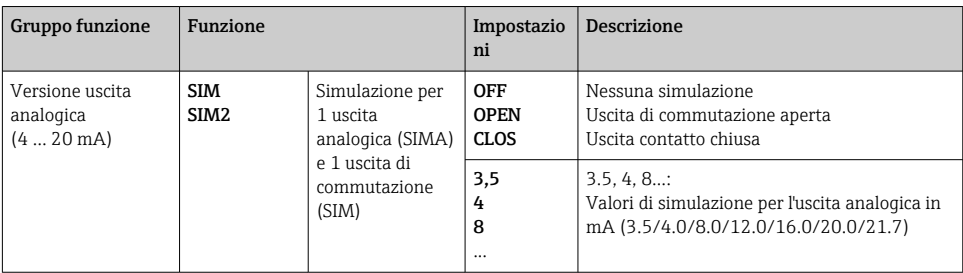

# 6.3 Accedere al menu operativo mediante il tool operativo

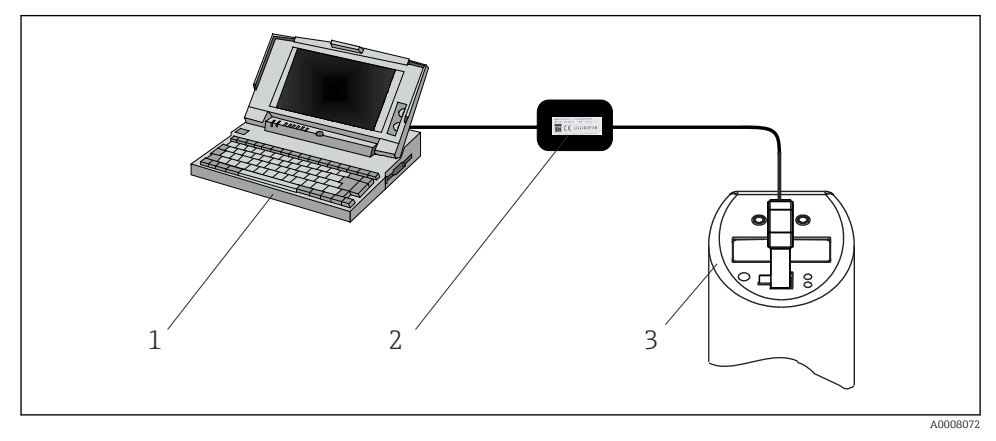

 *16 Operatività, visualizzazione e manutenzione con PC e software di configurazione*

- *1 PC con software di configurazione FieldCare*
- *2 Kit di configurazione TXU10-AA o FXA291 con porta USB*
- *3 Interruttore flussometrico*

### 6.3.1 Opzioni operative addizionali

In aggiunta alle opzioni operative elencate nella precedente sezione "Modalità locale", ulteriori informazioni sul dispositivo sono disponibili attraverso il software di configurazione FieldCare:

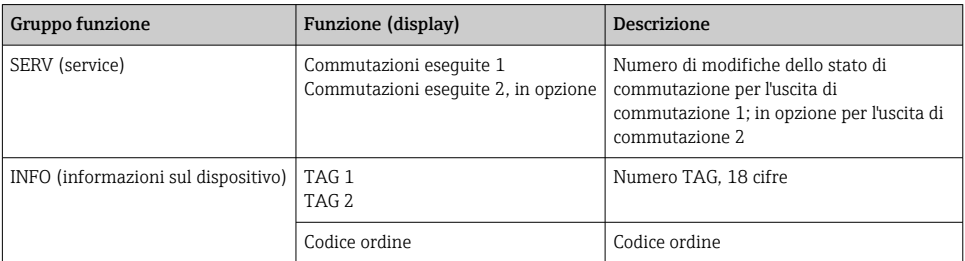

╎╏

<span id="page-30-0"></span>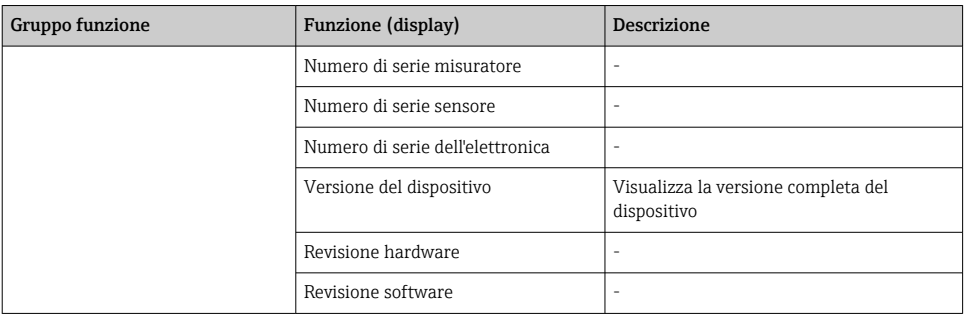

#### 6.3.2 Note sull'operatività mediante FieldCare

FieldCare è un software di configurazione e service universale basato su tecnologia FDT/DTM.

"PCP Communications DTM" e DeviceDTM di Flowphant sono necessari per configurare il dispositivo Flowphant T DTT31/35 con FieldCare.

Questo dispositivo supporta l'operatività offline e il trasferimento dei parametri da e verso altri dispositivi. L'operatività online del dispositivo non è supportata.

Informazioni dettagliate su FieldCare sono fornite nelle relative Istruzioni di funzionamento (BA027/S/c4) o in www.endress.com.

# 7 Diagnostica e ricerca guasti

# 7.1 Ricerca guasti generale

Se si verifica un errore nel dispositivo, il LED di stato cambia colore, da verde a rosso, e la luce del display digitale da bianco a rosso. Un LED di stato rosso/verde lampeggia per segnalare un avviso. Sul display vengono visualizzate le seguenti indicazioni:

• Un codice E nel caso di errori

Il valore misurato è incerto se si verifica un errore.

• Un codice W nel caso di avvisi

Il valore misurato è affidabile se è segnalato un avviso.

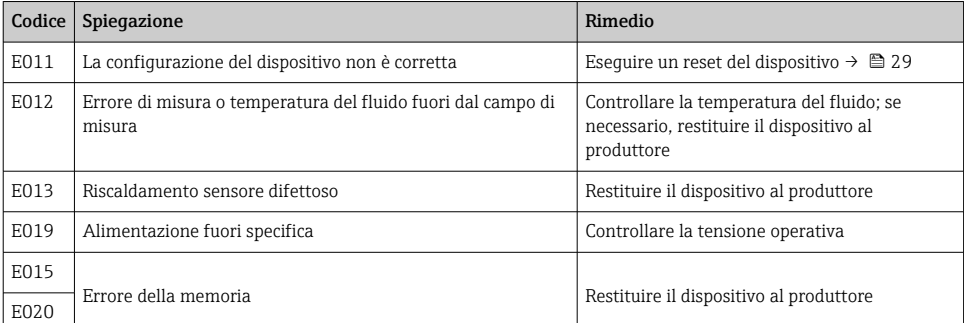

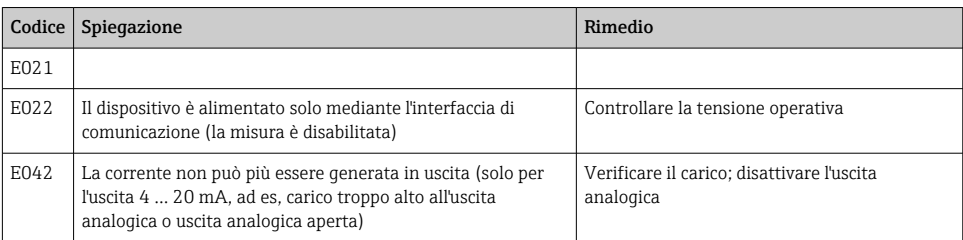

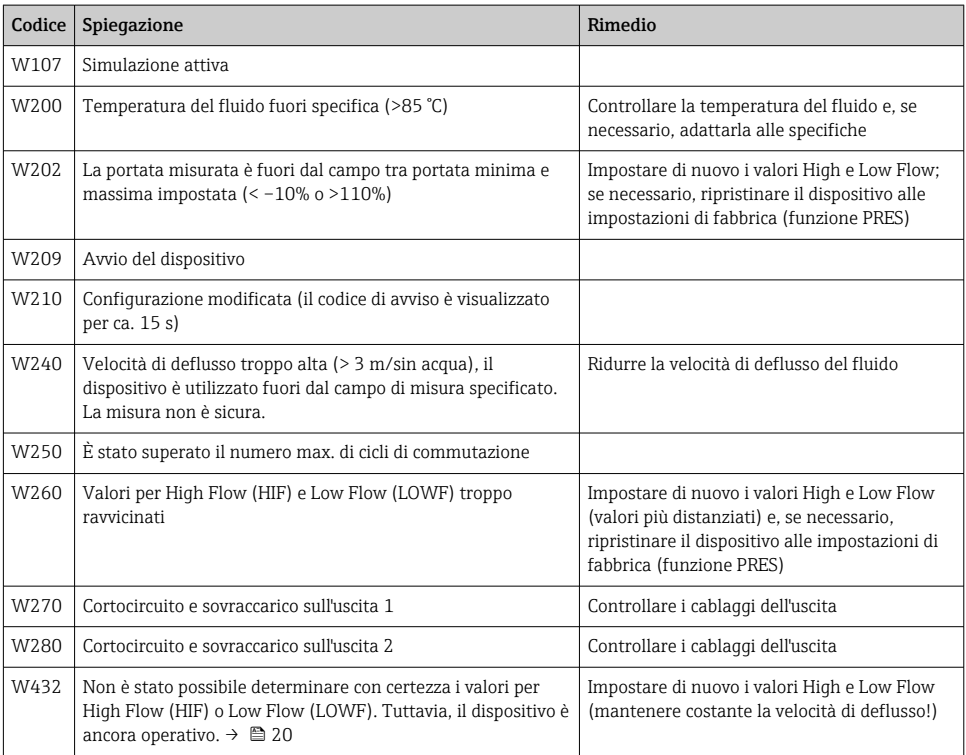

# <span id="page-32-0"></span>7.2 Revisioni firmware

## 7.2.1 Versione

Il numero della versione riportato sulla targhetta e nelle Istruzioni di funzionamento indica il rilascio della versione del dispositivo: XX.YY.ZZ (esempio 01.02.01).

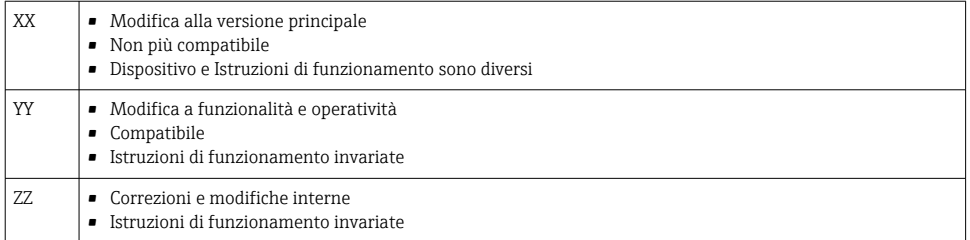

#### 7.2.2 Revisioni software

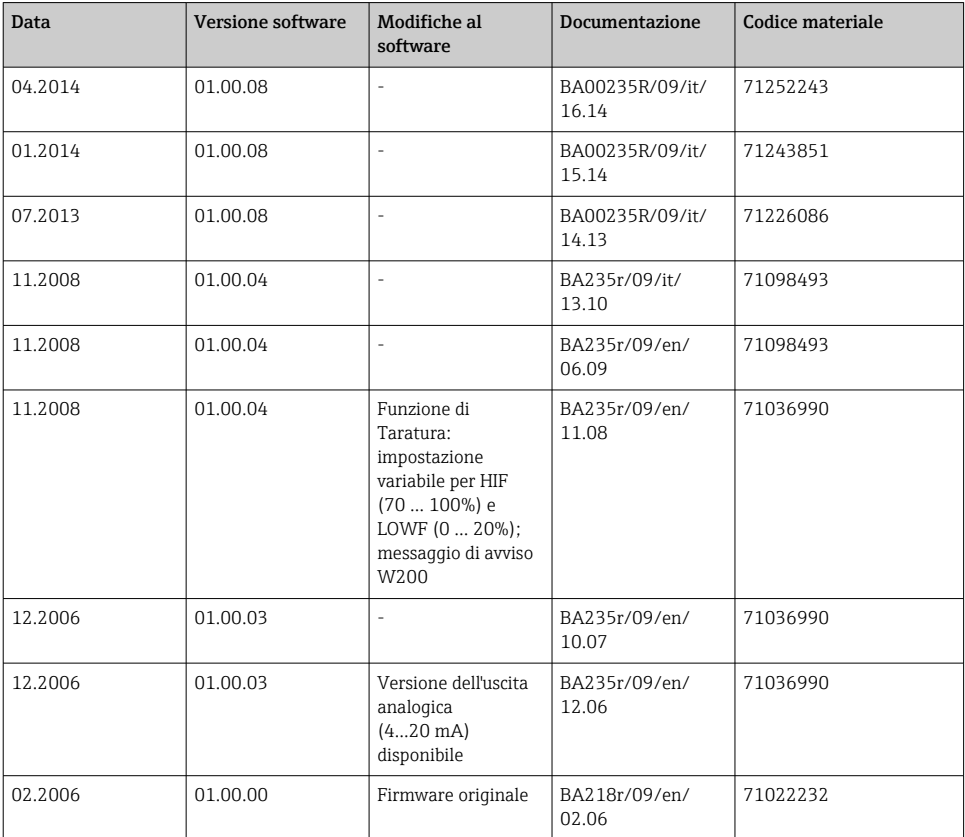

# <span id="page-33-0"></span>8 Manutenzione

I depositi sul sensore influenzano negativamente l'accuratezza di misura

‣ Controllare periodicamente l'eventuale presenza di depositi sul sensore.

# **AATTENZIONE**

## Danneggiamento del dispositivo.

- ‣ Prima di rimuovere il dispositivo, verificare che il processo non sia in pressione.
- ‣ Non ruotare il misuratore facendolo uscire dalla filettatura della connessione al processo agendo sulla custodia.
- ‣ Utilizzare sempre una chiave fissa idonea per rimuovere il dispositiv[o→ 43](#page-42-0).

# 8.1 Pulizia

Il dispositivo deve essere pulito quando necessario. La pulizia può essere eseguita anche se il dispositivo è installato (ad es. CIP pulizia in linea/SIP sterilizzazione in linea). Durante la pulizia del dispositivo, agire con attenzione per non danneggiarlo.

# AVVISO

## Evitare di danneggiare il dispositivo e il sistema

‣ Durante la pulizia, prestare attenzione allo specifico codice IP.

# 9 Riparazione

Non è prevista la riparazione del dispositivo.

# 9.1 Restituzione del dispositivo

I requisisti per rendere il dispositivo in modo sicuro dipendono dal tipo di dispositivo e dalla legislazione nazionale.

- 1. Consultare il sito web per maggiori informazioni: http://www.endress.com/support/return-material
- 2. Restituire il dispositivo se richiede riparazioni e tarature di fabbrica o se è stato ordinato/consegnato il dispositivo non corretto.

# 9.2 Smaltimento

Il dispositivo contiene componenti elettronici e, quindi, deve essere smaltito come rifiuto elettronico. Per lo smaltimento, rispettare le direttive nazionali applicabili e riciclare i componenti del dispositivo differenziandoli in base ai materiali.

# <span id="page-34-0"></span>10 Accessori

# 10.1 Accessori specifici del dispositivo

#### 10.1.1 Manicotti a saldare con tenuta conica

- Manicotto a saldare con collare mobile, tenuta conica, rondella e vite di pressione G½"
- Materiale delle parti a contatto con il processo: 316L, PEEK,
- Pressione di processo max. 10 bar (145 psi)
- Codice d'ordine con vite di pressione 51004751
- Codice d'ordine senza vite di pressione 51004752

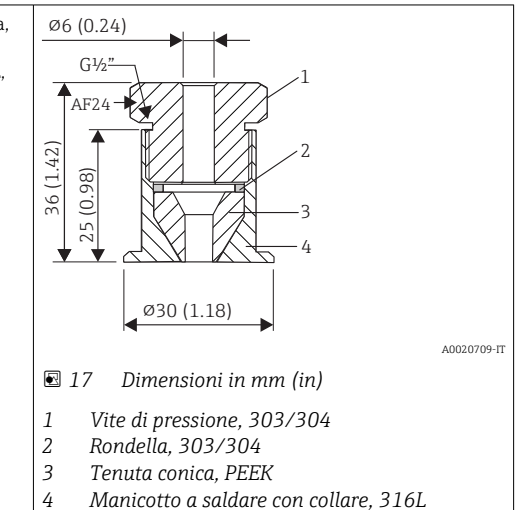

### 10.1.2 Manicotto a saldare con collare

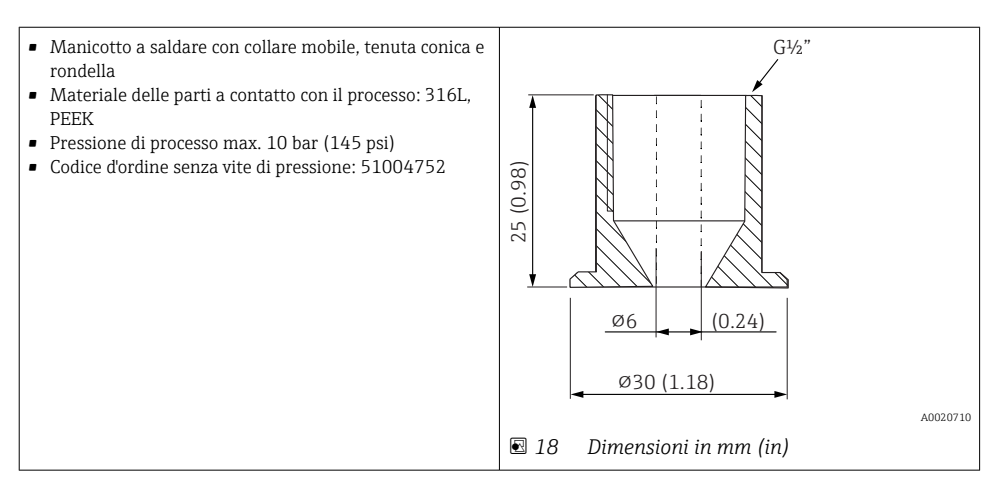

## 10.1.3 Giunto a compressione

- Anello di fissaggio mobile, diverse connessioni al processo
- Materiale del raccordo a compressione e parti a contatto con il processo: 316L
- Codice d'ordine: TA50-..... (dipende dalla connessione al processo)

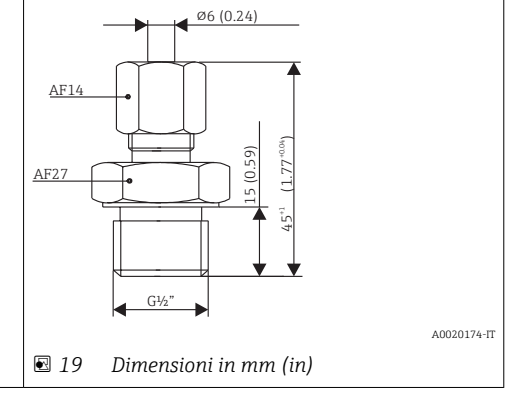

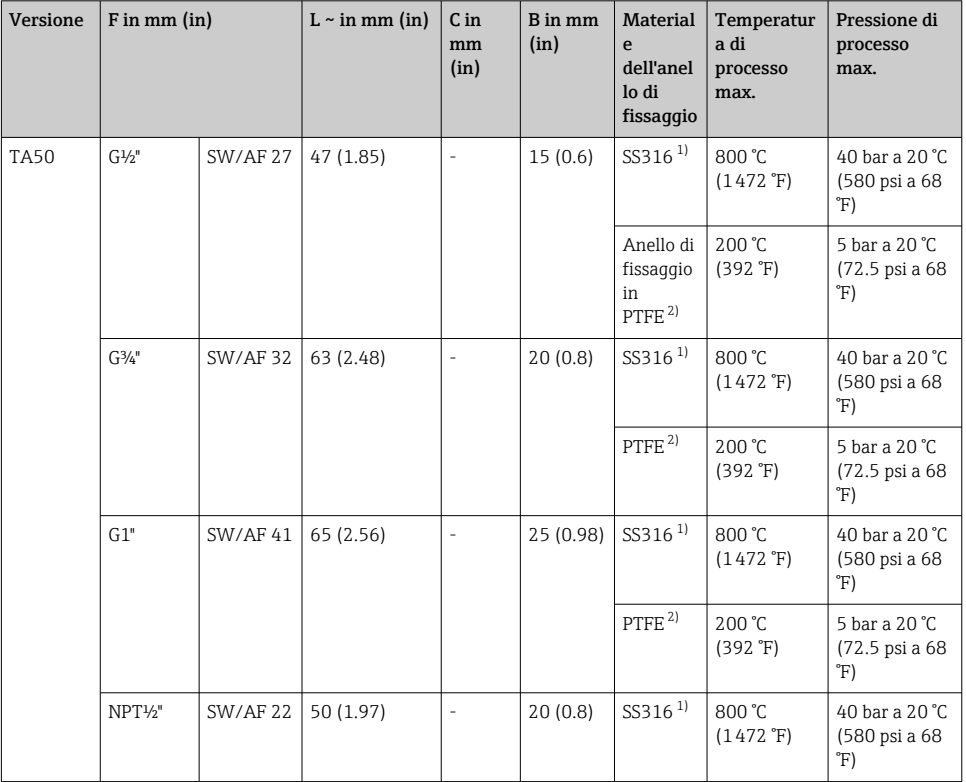

<span id="page-36-0"></span>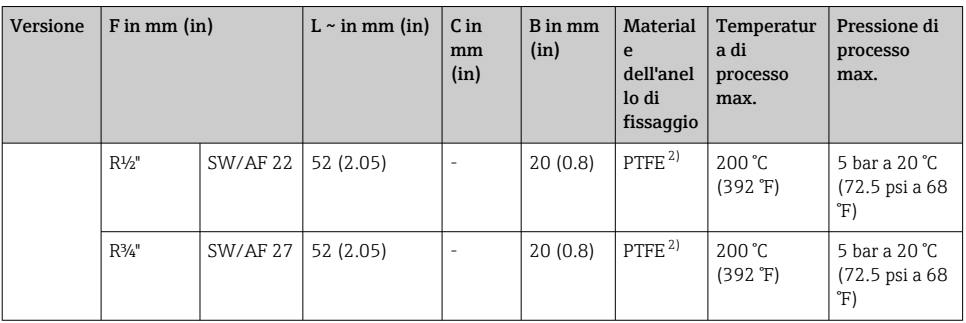

- 1) Anello di fissaggio in SS316: può essere utilizzato solo una volta. Dopo che il giunto a compressione è stato rilasciato, non può più essere riposizionato sul pozzetto termometrico. Lunghezza di immersione completamente regolabile durante l'installazione iniziale
- 2) PTFE/Elastosil®: riutilizzabile; dopo che è stato liberato, il giunto a compressione può essere spostato verso l'alto o il basso sul pozzetto. Lunghezza di immersione completamente regolabile

# 10.2 Accessori specifici per la comunicazione

### 10.2.1 Raccordo; cavo di collegamento

- Raccordo M12x1; diritto
- Connessione al connettore M12x1 della custodia
- Materiali: corpo in PA, dado di raccordo in CuZn, nichelato
- Classe di protezione (collegato): IP 67
- Codice d'ordine: 52006263

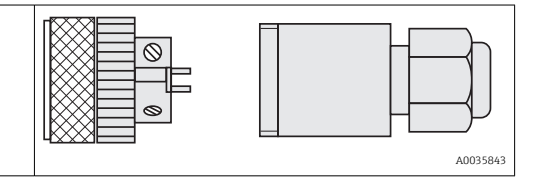

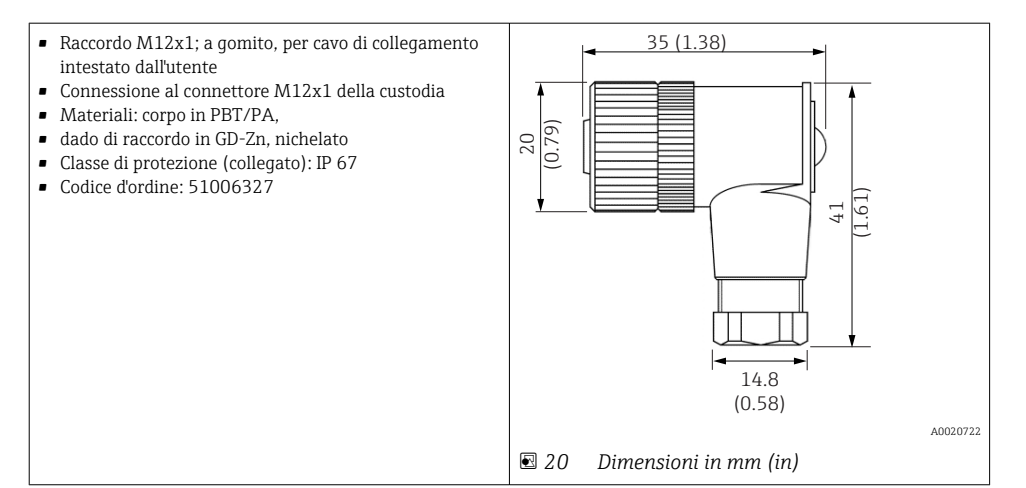

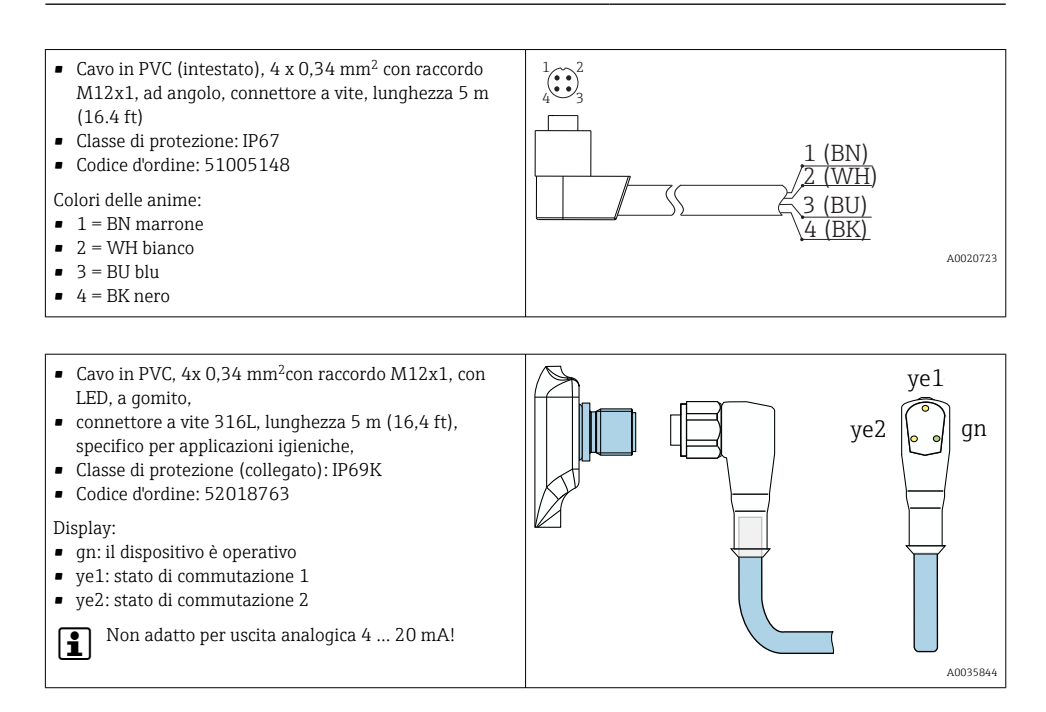

### 10.2.2 Kit di configurazione

- Kit di configurazione per trasmettitori programmabili da PC; software di configurazione e cavo di interfaccia per PC con porta USB e connettore a 4 pin Codice d'ordine: TXU10-AA
- Kit di configurazione "Commubox FXA291" con cavo di interfaccia per PC con porta USB. Interfaccia CDI Service (Common Data Interface di Endress+Hauser) a sicurezza intrinseca per trasmettitori con connettore a 4 pin. Un software di configurazione adatto è, a titolo di esempio, FieldCare. Codice ordine: FXA291

#### 10.2.3 Software di configurazione

I programmi di configurazione FieldCare "Device Setup" possono essere scaricati a titolo gratuito dal sito Internet all'indirizzo:

#### www.produkte.endress.com/fieldcare

FieldCare "Device Setup" può inoltre essere ordinato all'ufficio commerciale Endress+Hauser.

# <span id="page-38-0"></span>11 Dati tecnici

# 11.1 Ingresso

#### 11.1.1 Variabile misurata

- Velocità di deflusso dei liquidi (principio di misura calorimetrico)
- Temperatura (RTD), opzionale per due uscite di commutazione o uscita analogica addizionale

## 11.1.2 Campo di misura

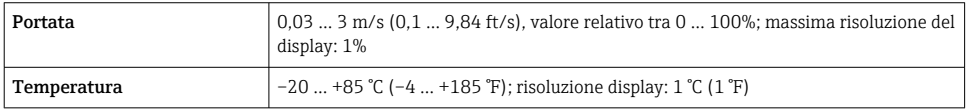

# 11.2 Uscita

### 11.2.1 Segnale di allarme

Uscita analogica: segnale di allarme secondo NAMUR NE43

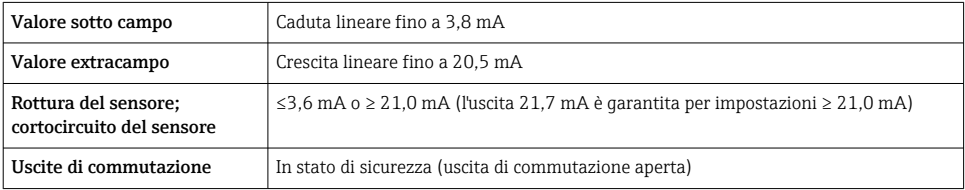

## 11.2.2 Capacità di commutazione

Versione tensione continua:

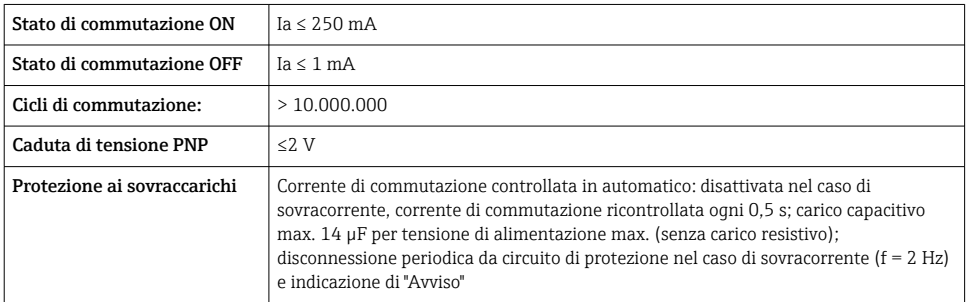

# <span id="page-39-0"></span>11.3 Alimentazione

### 11.3.1 Tensione di alimentazione

Versione in tensione continua:  $18 \dots 30 \text{ V}_{\text{nc}}$ (protezione contro l'inversione di polarità)

Comportamento in caso di sovratensioni (>30 V)

- Il dispositivo funziona continuamente fino a 34  $V_{DC}$  in assenza di danni
- Nessun danno in caso di sovratensioni transitorie fino a 1 kV (secondo EN 61000-4-5)
- Se la tensione di alimentazione è superiore, le caratteristiche specificate non sono più garantite

Comportamento nel caso di sottotensione

Se la tensione di alimentazione scende sotto il valore minimo consentito, il dispositivo assume uno stato definito (come per mancanza di alimentazione = uscita di commutazione aperta)

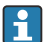

Il dispositivo può essere alimentato solo da un alimentatore che impieghi un circuito elettrico a energia limitata secondo UL/EN/IEC 61010-1, Sezione 9.4 e i requisiti della tabella 18.

## 11.3.2 Consumo di corrente

 $<$  100 mA (in assenza di carico) a 24  $V_{DC}$ , max. 150 mA (in assenza di carico); con protezione contro l'inversione di polarità

# 11.4 Ambiente

### 11.4.1 Campo di temperatura ambiente

 $-40$  ... +85 °C ( $-40$  ... +185 °F)

### 11.4.2 Temperatura di immagazzinamento

 $-40$  ... +85 °C ( $-40$  ... +185 °F)

### 11.4.3 Altitudine di esercizio

Fino a 4000 m (13123,36 ft) s.l.m.

### 11.4.4 Grado di protezione

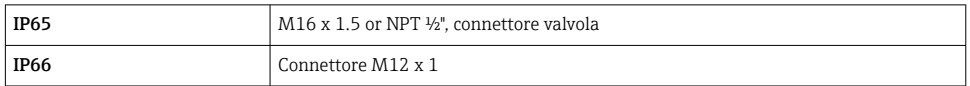

### 11.4.5 Resistenza agli urti

50 g secondo DIN IEC 68-2-27 (11 ms)

### 11.4.6 Resistenza alle vibrazioni

- 20 g secondo DIN IEC 68-2-6 (10-2000 Hz)
- 4 g secondo certificazione navale

## <span id="page-40-0"></span>11.4.7 Compatibilità elettromagnetica (EMC)

EMC secondo tutti i requisiti applicabili degli standard IEC/EN 61326 e le raccomandazioni NAMUR NE21. Per informazioni dettagliate, consultare la Dichiarazione di conformità.

Fluttuazioni massime durante i test EMC: < 1% del campo misurato.

Immunità alle interferenze secondo gli standard IEC/EN 61326, requisiti per aree industriali

Emissione di interferenza secondo gli standard IEC/EN 61326, apparecchiature elettriche in Classe B

### 11.4.8 Sicurezza elettrica

- Grado di protezione III
- Categoria sovratensioni II
- Livello di inquinamento 2

# 11.5 Processo

#### 11.5.1 Campo temperatura di processo

 $-20$  ... +85 °C ( $-4$  ... +185 °F)

Il sensore può essere esposto a temperature di processo fino a 130 °C (266 °F) senza riportare danni. Il sistema di monitoraggio disattiva automaticamente con T  $\geq$  85 °C (185 °F) e riavvia con T ≤ 85 °C (185 °F).

### 11.5.2 Campo pressione di processo

Pressione di processo max. consentita  $P_{\text{max}} \le 10 \text{ MPa} = 100 \text{ bar} (1450 \text{ psi})$ 

La pressione di processo massima per dispositivo con connessione al processo conica metallo-metallo (opzione MB) è 1,6 MPa = 16 bar (232 psi).

### 11.5.3 Soglia di portata

Fluidi:0 … 3,0 m/s (0 … 9,84 ft/s)

### 11.5.4 Campo operativo

Fluidi:0,03 … 3,0 m/s (0,1 … 9,84 ft/s)

# <span id="page-41-0"></span>11.6 Costruzione meccanica

# 11.6.1 Struttura, dimensioni

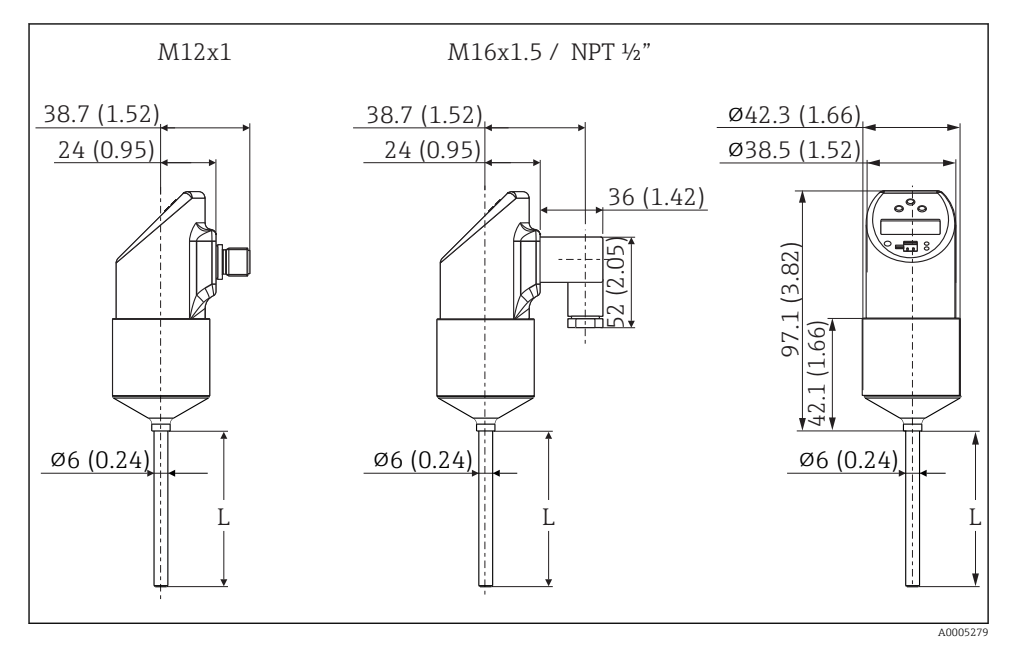

*Tutte le dimensioni in mm (in) L = lunghezza dell'inserzione Connettore M12x1 secondo IEC 60947-5-2 Connettore valvola M16x1.5 o NPT ½" secondo DIN 43650A/ISO 4400*

## <span id="page-42-0"></span>11.6.2 Design DTT31 , dimensioni delle connessioni al processo

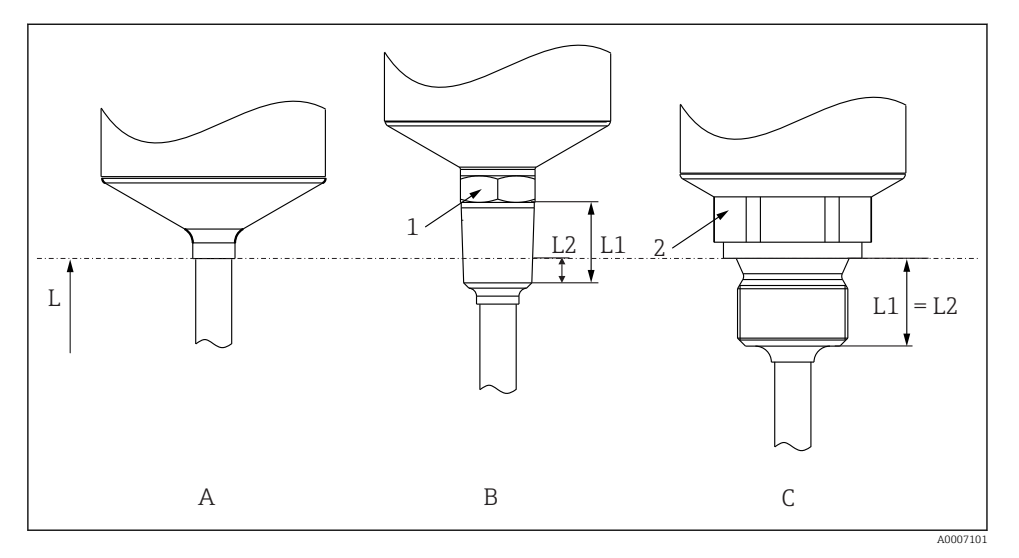

# *21 Versioni delle connessioni al processo*

#### *L Lunghezza dell'inserzione*

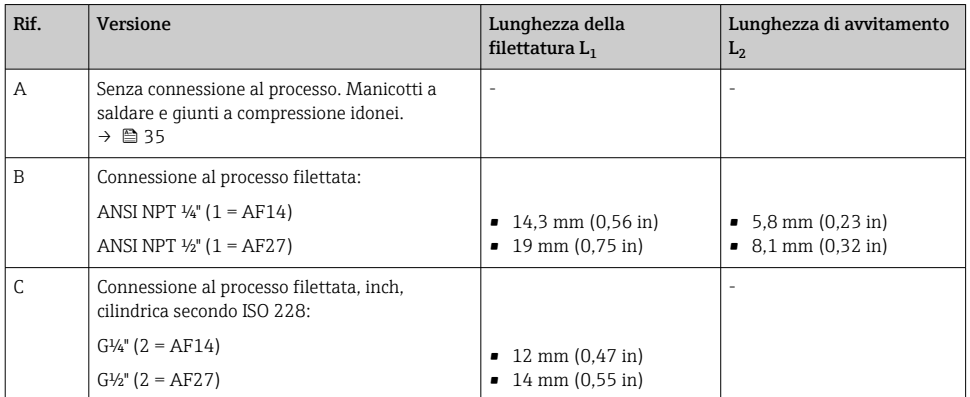

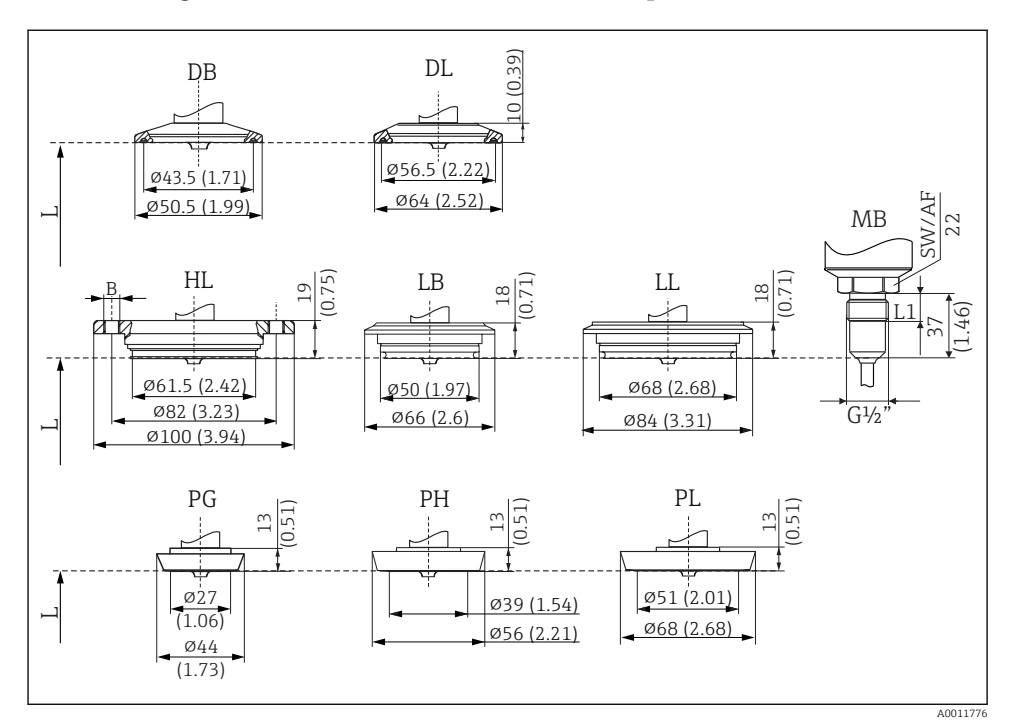

## <span id="page-43-0"></span>11.6.3 Design DTT35 , dimensioni delle connessioni al processo

 *22 Versioni delle connessioni al processo*

*Tutte le dimensioni sono espresse in mm (in). L = lunghezza dell'inserzione L*

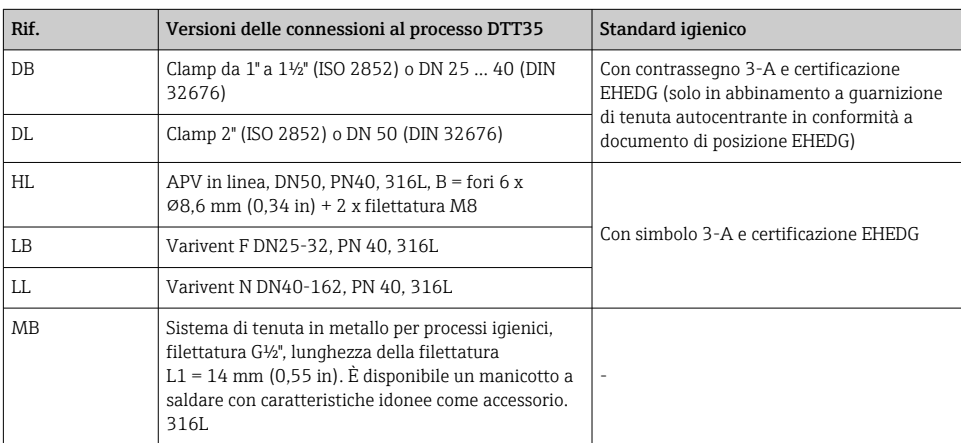

<span id="page-44-0"></span>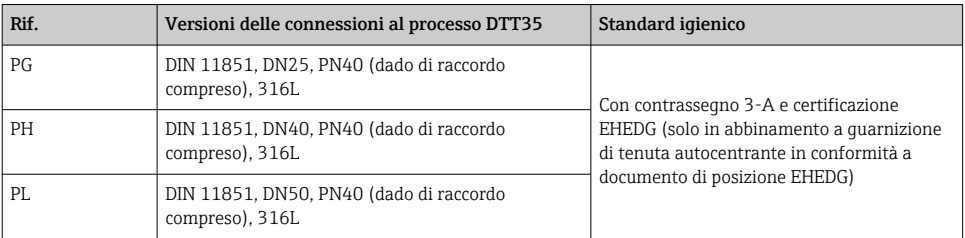

La flangia di connessione della custodia VARINLINE® è adatta per la saldatura nella testa conica o torosferica in serbatoi o recipienti di diametro ridotto ( $\leq 1.6$  m (5.25 ft)) e spessore del tubo massimo di 8 mm (0,31 in). Varivent tipo F non può essere usato per installazioni in tubi in abbinamento alla flangia di connessione della custodia VARINLINE.

## 11.6.4 Peso

300 g (10,58 oz) circa, a seconda della connessione al processo e della lunghezza del sensore

#### 11.6.5 Materiali

- Connessione al processo in AISI 316L Superfici a contatto con il processo nella superficie igienica con qualità della superficie Ra ≤ 0,76 µm (30 µin)
- Dado di raccordo in AISI 304
- Custodia AISI 316L, con qualità della superficie R<sub>a</sub> ≤ 0,76 µm (30 µin) O-ring tra custodia e modulo sensore: EPDM
- Connessione elettrica
	- Connettore M12, esterno in AISI 316L, interno in poliammide (PA)
	- Connettore valvola, poliammide (PA)
	- Connettore M12, esterno in 316L
	- Guaina del cavo in poliuretano (PUR)
	- O-ring tra collegamento elettrico e custodia: FKM
- Display, policarbonato PC-FR (Lexan®) Guarnizione di tenuta tra display e custodia: SEBS THERMOPLAST K® Tasti, policarbonato PC-FR (Lexan®)

# 11.7 Certificati e approvazioni

### 11.7.1 Marchio CE

Il trasmettitore possiede i requisiti degli standard europei armonizzati. Di conseguenza è conforme alle specifiche legali delle direttive EC. Il costruttore conferma che il prodotto ha superato con successo tutte le prove apponendo il marchio CE.

# 11.7.2 Altre norme e direttive

- IEC 60529: Gradi di protezione forniti dalle custodie (codice IP)
- IEC/EN 61010-1: Misure di protezione per apparecchiature elettriche di misura, controllo, regolazione e procedure di laboratorio
- Norme IEC/EN 61326: Compatibilità elettromagnetica (requisiti EMC)
- NAMUR:

associazione internazionale degli utenti di tecnologia dell'automazione nelle industrie di processo (www.namur.de)

 $\blacksquare$  NEMA $\cdot$ 

Associazione USA per le norme di fabbricazione elettriche.

# 11.7.3 Approvazione UL

Maggiori informazioni sono riportate in UL Product iq™, ricerca per parola chiave "E225237"

# 11.7.4 Standard igienico

- Certificazione EHEDG, tipo EL classe I. Connessioni al processo testate/certificate da EHEDG  $\rightarrow$   $\spadesuit$  43
- Autorizzazione 3-A n. 1144, standard sanitario 3-A 74-07. Connessioni al processo  $\triangle$  elencate  $\rightarrow$   $\triangle$  44

# 11.7.5 Materiali a contatto con alimenti/prodotti (FCM)

I materiali del termometro a contatto con gli alimenti/prodotti (FCM) sono conformi ai seguenti regolamenti europei:

- (CE) n. 1935/2004, articolo 3, paragrafo 1, articoli 5 e 17, per materiali e oggetti a contatto con prodotti alimentari.
- (CE) n. 2023/2006 sulle buone pratiche di fabbricazione (GMP) di materiali e oggetti a contatto con prodotti alimentari.
- (CE) n. 10/2011 riguardante i materiali e gli oggetti di materia plastica destinati a venire a contatto con i prodotti alimentari.
- Tutte le superfici a contatto con il fluido non contengono materiali di origine bovina o di altri animali da allevamento (ADI/TSE)

# 11.7.6 Certificazione navale

Informazioni sui Certificati di approvazione del tipo disponibili (DNVGL, BV, ecc.) possono essere richieste all'Ufficio Endress+Hauser.

# 11.7.7 Certificazione dei materiali

Il certificato relativo al materiale 3.1 (secondo lo standard EN 10204) può essere richiesto separatamente. Il certificato in "versione breve" comprende una dichiarazione semplificata e non ha in allegato la documentazione dei materiali utilizzati per la costruzione del singolo sensore; in ogni caso garantisce la tracciabilità dei materiali tramite il numero di identificazione del termometro. Se necessario, i dati relativi all'origine dei materiali potranno essere richiesti successivamente.

# <span id="page-46-0"></span>11.8 Documentazione supplementare

## 11.8.1 Informazioni tecniche

- Easy Analog RNB130: TI120R/09/en
- Indicatore di processo RIA452: TI113R/09/en
- Data manager universale Ecograph T: TI01079R/09/en
- Data logger Minilog B: TI089R/09/en

### 11.8.2 Istruzioni di funzionamento

Interruttore flussometrico FlowphantT DTT31, DTT35: BA00235R/09/it

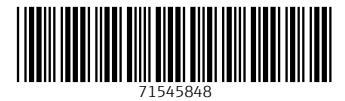

# www.addresses.endress.com

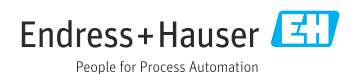